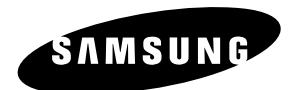

# **Leitor de DVD DVD-P240K**

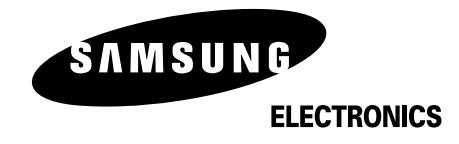

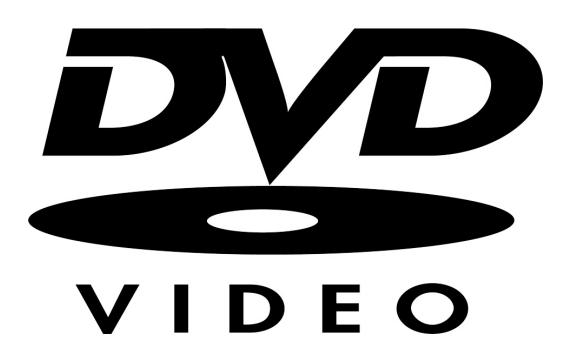

### **Antes da Operação Precauções Índice**

#### **1. Instalação**

Assegure-se de que a alimentação elétrica da sua casa está de acordo com as indicações apresentadas na etiqueta de identificação que se encontra no aparelho. Coloque o mesmo na vertical, num suporte adaptado (móvel), deixando-o em espaço livre suficiente para uma boa ventilação (7 a 10 cm). Certifique-se de que as ranhuras de ventilação não estão bloqueadas. Não coloque nada em cima do leitor de DVD. Não o coloque em cima de amplificadores ou em cima de qualquer outro equipamento que possa liberar calor. Antes de deslocar o leitor, certifique-se de que a gaveta do disco esteja vazia. Este leitor DVD está destinado para uma utilização contínua. Colocá-lo em modo de vigilânca não interrompe a sua alimentação elétrica. Para cortar completamente a alimentação, a unidade tem de ser desligada da tomada, principalmente se pretender não utilizar o leitor por um longo período.

#### **2. Para a sua segurança**

Nunca abra o aparelho nem qualquer um dos seus componentes. Pode ser perigoso e danificar componentes mais sensíveis. Além disso, corre o risco de receber uma descarga elétrica ou de raios laser. Não aproxime os olhos da abertura da gaveta do disco ou de qualquer outra abertura, para olhar no interior do leitor.

#### **3. Cuidados**

Nunca fechar a gaveta manualmente. Não toque na gaveta ou prato quando eles estiverem em movimento. Não tente girar o prato com a mão. Estas ações poderão causar um funcionamento incorreto do leitor e/ou estragar os discos. Proteja o leitor de qualquer umidade e de qualquer fonte de calor excessivo (lareira), assim como de qualquer equipamento que possa criar fortes campos magnéticos ou elétricos (alto-falantes). Desligue o cabo de alimentação se leitor estiver funcionando incorretamente. O leitor não foi concebido para uma utilização industrial, mas sim para uma utilização familiar. A utilização deste produto foi destinada para fins puramente privados. Copiar clipes musicais para fins comerciais ou para qualquer outro objetivo lucrativo constitui uma violação do Código da Propriedade Intelectual.

EXCLUSÃO DA GARANTIA : É EXCLUÍDA, NA MEDIDA PERMITIDA PELA LEI, QUALQUER DECLARAÇÃO OU GARANTIA DE NÃO-PRODUÇÃO FRAUDULENTA DE DIREITOS OU QUALQUER OUTRO DIREITO DE PRO-PRIEDADE INTELECTUAL QUE RESULTA DA UTILIZAÇÃO DO PRODUTO EM OUTRAS CONDIÇÕES ACIMA CITADAS. Condensação : Se o seu aparelho e/ou disco passou um período numa temperatura ambiente fria, por exemplo, uma viagem no inverno, espere aproximadamente duas horas até que se tenham adaptado à temperatura do novo local, a fim de evitar danos graves.

#### **4. Discos**

Trate os discos cuidadosamente. Segure no disco pela borda ou pelo orifício. Coloque sempre o disco com a etiqueta virada para cima (no caso de ser um disco de um só lado). Utilize sempre um pano macio para limpar o disco, se necessário, e limpe do centro para o exterior. Coloque sempre o CD na caixa depois de utilizar e arrume-o numa posição vertical. Coloque sempre o disco corretamente na bandeja de entrada do leitor. Se a superfície do disco estiver suja, nunca utilize sprays de limpeza de discos de vinil, benzina, líquidos de limpeza de eletricidade estática ou qualquer outro tipo de solvente. Limpe gentilmente com um pano umedecido (só com água), nunca limpe o disco com um movimento circular, uma vez que é provável que isso cause riscos que irão causar interferências durante a reprodução.

#### **5. Pilhas**

A bateria utilizada neste produto contém químicos que são nocivos para o ambiente. Não deixe as baterias fora dos caixotes do lixo usados em casa. Recomendamos que a

substituição da bateria seja feita por pessoal técnico especializado.

#### **6. Manutenção da Caixa**

Por motivos de segurança, certifique-se de que o cabo de alimentação CA esteja desligado da tomada. • Não utilize benzina, solvente ou outros diluentes para limpeza da caixa.

• Limpe a caixa com um pano macio.

O produto acompanhado com este manual de instruções é licenciado sob certo direito de propriedade intelectual de certa terceiros partidos. Esta licença limita-se não-comercial utilização privada por último-utilizador consumidores para conteúdos licenciados. Não é concedido nenhum direito a utilização comercial. Esta licenca não cobre qualquer outro produto excepto este aparelho e a licencia não pode ser extendido a outros produtos não-licenciados ou processo conformando a ISO/IEC 11172-3 ou ISO/IEC 13818-3 utilizado ou vendido em combinação com este produto. A licença só cobre utilização deste produto para encode e/ou decode audio dados conformando a ISO/IEC 11172-3 ou ISO/IEC 13818-3. Não é concedido nenhum direito sob esta licenca para figuras do produto ou funções que não conformar a ISO/IEC 11172-3 ou ISO/IEC 13818-3.

O uso de outros controles, ajustes ou procedimentos distintos que não estejam especificados neste manual, poderá resultar na exposição de radiação perigosa.

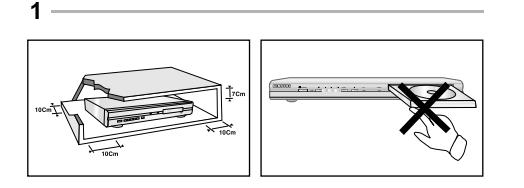

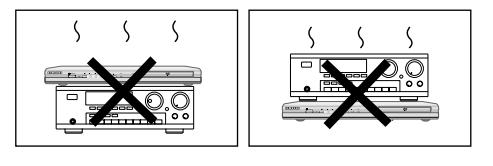

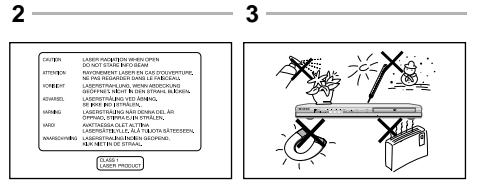

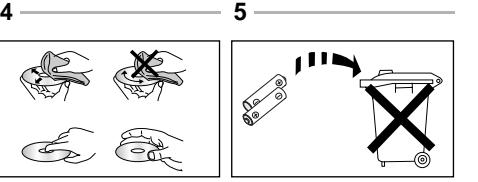

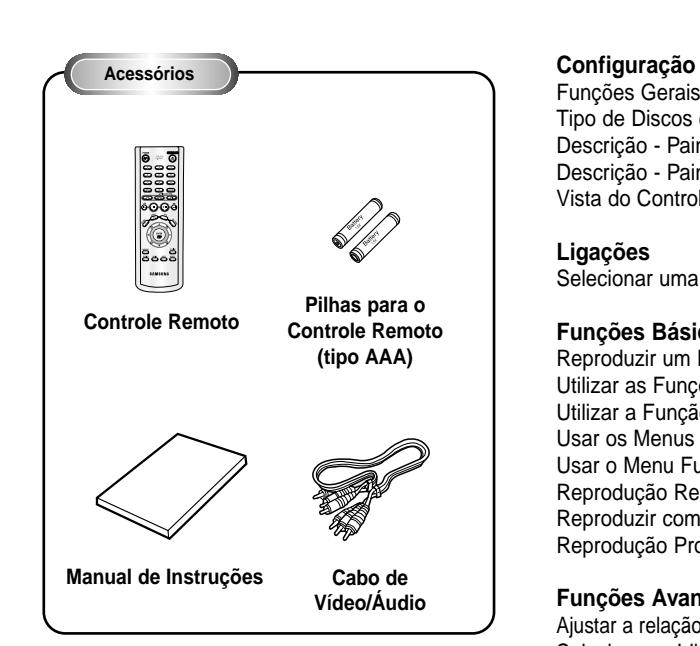

#### **Instale as pilhas no Controle Remoto**

- 1. Abra a tampa do compartimento das pilhas, na parte posterior do controle remoto.
- 2. Introduza duas pilhas AAA. Certifique-se de que as polaridades (+ e -) estão corretamente alinhadas.
- 3. Reinstale a tampa do compartimento das pilhas.

#### **Se o controle remoto não funcionar corretamente:**

- Verifique a polaridade +/- das pilhas (Secas).
- Verifique se as pilhas estão gastas.
- Verifique se o sensor remoto não está bloqueado com obstáculos.
- Verifique se existe alguma luz fluorescente próxima.

### Funções Gerais . . . . . . . . . . . . . . . . . . . . . . . .4 Tipo de Discos e Características . . . . . . . . . . .5 Descrição - Painel Frontal .........................6 Descrição - Painel Posterior . . . . . . . . . . . . . . .7 Vista do Controle Remoto . . . . . . . . . . . . . . . .8 **Ligações** Selecionar uma Ligação . . . . . . . . . . . . . . . . 9 **Funções Básicas** Reproduzir um Disco . . . . . . . . . . . . . . . . . . .11 Utilizar as Funções de Busca & Saltar . . . . .12 Utilizar a Função do Visor . . . . . . . . . . . . . . .12 Usar os Menus de disco e do título . . . . . . . .13 Usar o Menu Função . . . . . . . . . . . . . . . . . . .14 Reprodução Repetida . . . . . . . . . . . . . . . . . .14 Reproduzir com Repetição lenta . . . . . . . . . .15 Reprodução Programada & Aleatória . . . . . . .15 **Funções Avançadas** Ajustar a relação do aspecto (Visualização EZ) .16 Selecionar o Idioma de Áudio . . . . . . . . . . . .17 Selecionar o Idioma das Legendas . . . . . . . .17 Alterar o Ângulo da Câmera . . . . . . . . . . . . . .18 Usar a função Reprodução /Saltar instantâneo . .18 Utilizar a Função de Marcação . . . . . . . . . . . .19 Utilizar as Funções de Zoom . . . . . . . . . . . . .20 Menu Clipes para MP3/WMA/JPEG/MPEG4 .20 Seleção de pasta . . . . . . . . . . . . . . . . . . . . . .21 Reprodução de MP3/WMA . . . . . . . . . . . . . . .21 Reprodução de MPEG4 . . . . . . . . . . . . . . . . .22 Reprodução de imagem de CD . . . . . . . . . . .24

#### **Funções de Karaoke**

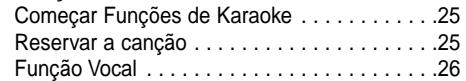

#### **Menu De Configuração**

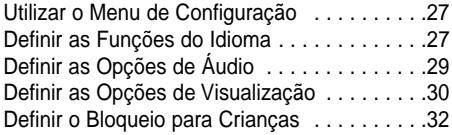

#### **Referência**

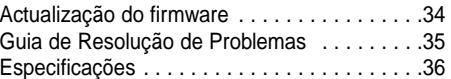

### **Som Excelente**

Dolby Digital, uma tecnologia desenvolvida por Dolby Laboratories proporciona uma reprodução de som perfeitamente nítida.

### **Mensagem**

Vídeo com tecnologia de compressão MPEG-2. Pode visualizar imagens normais e em formato panorâmica (16:9).

#### **Câmera Lenta**

Uma cena importante pode ser visualizada em câmera lenta.

### **Reprodução Programada (CD)**

Pode programar as faixas a reproduzir.

### **Bloqueio para Crianças (DVD)**

O Bloqueio para Crianças permite aos utilizadores definir o nível necessário para evitar que as crianças vejam filmes não aconselhados, como filmes violentos, filmes para adultos, etc.

#### **Diversas Funções no Menu Apresentado na mensagem**

Pode selecionar diversos idiomas(Áudio/Legendas) e ângulos de câmera enquanto vê os filmes.

### **Visualização fácil (DVD)**

Visualização fácil converte as imagens letter-box em visualização de tela cheia em seu televisor convencional.

### **Visualizador de fotografia digital (JPEG)**

Você pode visualizar as fotografias digitais no seu televisor.

### **Repetição**

Pode repetir uma música, ou um filme apenas com o simples premir do botão REPEAT.

### **MP3/WMA**

Este aparelho pode realizar a leitura de discos criados a partir de arquivos MP3/WMA.

### **Reprodução instantânea (DVD)**

Esta função é usada para reproduzir os últimos 10 segundos do filme da posição actual.

### **Salto instantâneo (DVD)**

Esta função avança a reprodução em 10 segundos.

### **MPEG4**

Esta unidade reproduz formatos MPEG4 no interior de um arquivo AVI.

### **NOTA**

Discos que não podem ser reproduzidos com este player.

- DVD-ROM DVD-RAM
- CD-ROM CDV
- CDI • Camada HD de super áudio CD
- CDGs reproduz somente áudio e não gráficos.
- \* A capacidade de reproduzir está dependente das condições de reprodução. • DVD-R, +R • CD-RW
	-
- DVD+RW, -RW
- A unidade pode não reproduzir determinados discos do tipo CD-R, CD-RW e DVD-R devido ao tipo do disco ou às condições de gravação.

### **PROTEÇÃo CONTRA CÓPIAS**

**Muitos DVDs estão codificados com proteção contra cópias. Assim, deve ligar o seu leitor de DVD diretamente à sua TV, não ao videogravador. A ligação a um videogravador pode causar distorção de imagem em DVDs protegidos contra cópias.**

Este produto integra tecnologia de proteção dos direitos de autor que está protegida por métodos registados por determinadas patentes Americanas e outros direitos de propriedade intelectual detidos pela Macrovision Corporation e por outros proprietários. A utilização desta tecnologia de proteção dos direitos de autor deve ser autorizada pela Macrovision Corporation, e destina-se apenas ao uso doméstico e outras utilizações limitadas, exceto se autorizado em contrário pela Macrovision Corporation. É proibida a

desmontagem e remontagem do aparelho.

### **BUSCA PROGRESSIVA SAÍDA(525P)**

"OS CONSUMIDORES DEVEM PRESTAR ATENÇÃO A QUE NEM TODAS AS CONFIGURAÇÕES DA TELEVISÃO DE ALTA NITIDEZ SÃO TOTALMENTE COMPATÍVEIS COM ESTE APARELHO E PODERÁ CAUSAR ARTEFACTOS PARA SER VISUALIZADO NA IMAGEM. EM CASO DE OCORRIDOS OS PROBLE-MAS DE IMAGENS DE SCAN PROGRESSIVO 525 É RECOMENDÁVEL O UTILIZADOR LIGAR A CONEXÃO À SAÍDA DE "NITIDEZ PADRÃO". PARA RESOLVER AS DÚVIDAS EM RELAÇÃO À COMPATIBILIDADE COM ESTE MODELO DO LEITOR DE DVDS 525P, POR FAVOR, CONSULTE O NOSSO CENTRO DE SERVIÇO A CLIENTES."

Este leitor de DVD pode reproduzir os seguintes tipos de discos, com os logotipos correspondentes:

**Tipo de Discos e Características**

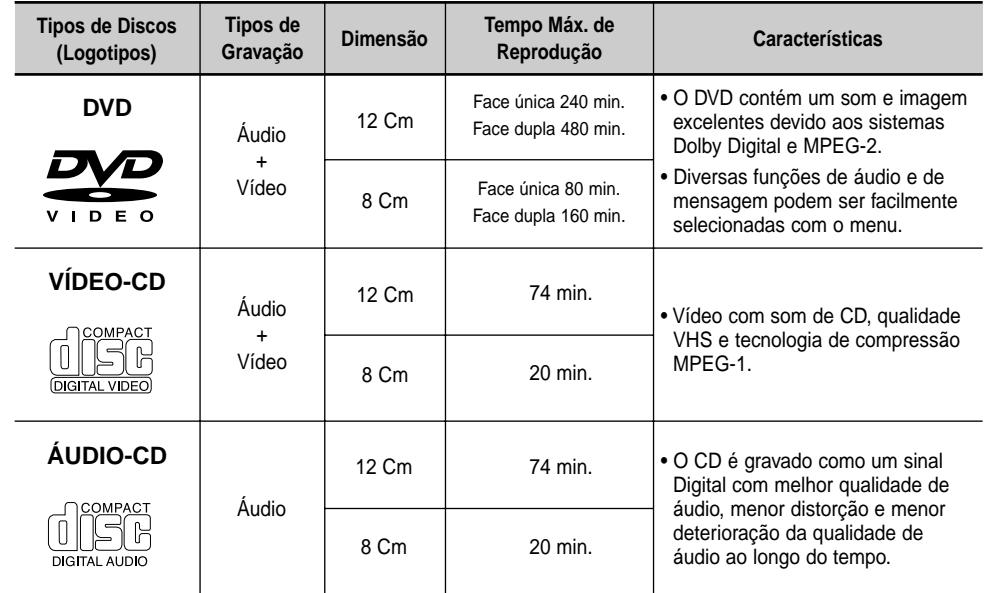

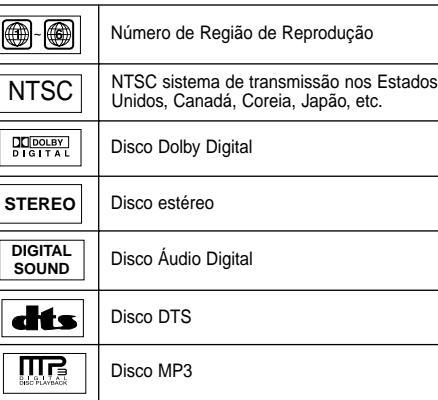

### **Símbolos dos Discos Número de Região de Reprodução**

O leitor de DVD e os discos estão codificados por região. Estes códigos regionais devem corresponder para que o disco possa ser reproduzido. Caso os códigos não correspondam, o disco não pode ser reproduzido.

**O Número de Região deste leitor está indicado no painel posterior.**

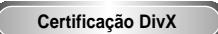

DivX, DivX Certified, e logótipos associados são marcas registadas da DivXNetworks, Inc e são utilizadas sob licenciamento.

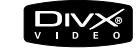

### **Descrição - Painel Frontal**

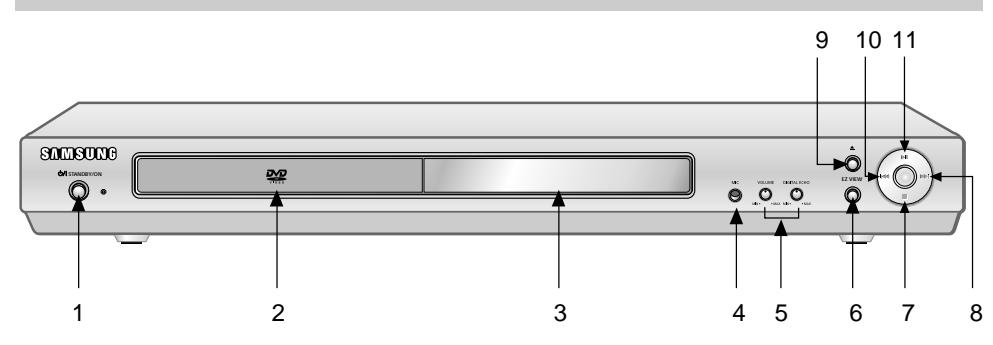

### **Comandos do Painel Frontal**

#### **1. STANDBY/ON (**  $\uparrow$ **)**

• Quando o aparelho é ligado pela primeira vez, o indicador acende. Quando prime novamente STANDBY/ON, a luz apaga-se e o leitor fica ligado.

#### **2. Tabuleiro de disco**

• Coloque o disco aqui.

#### **3. VISUALIZAÇÃO**

• Os indicadores de operação são apresentados aqui.

#### **4. MIC (Microfone)**

• Conecte o microfone para a função de Karaoke.

#### **5. VOLUME DE MICROFONE / ECO DIGITAL** • Utilize para regular o nível do volume de microfone e prolongamento de eco.

#### **6. Visualização fácil (EZ VIEW)**

**Indicadores de painel**

• Visualização fácil converte as imagens letter-box em visualização de tela cheia no seu televisor convencional.

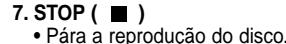

#### 8. SKIP ( $\blacktriangleright$ ) / SEARCH

• Permitirá para fazer uma busca para a frente através de um disco. Utilize para saltar o título, capítulo ou pista.

• Pressione para abrir e fechar o tabuleiro dos discos.

#### **10. SKIP (**  $\overline{144}$  **) / SEARCH**

• Permitirá para fazer uma busca para trás através de um disco. Utilize para saltar o título, capítulo ou pista.

#### **11. PLAY/PAUSE ( ▶ II )**

• Para iniciar ou interromper a reprodução de um disco.

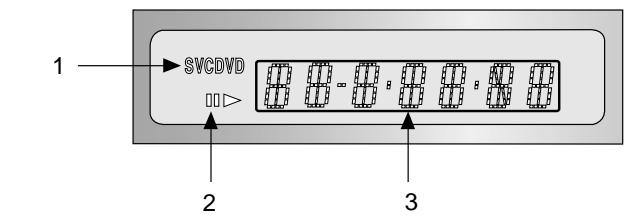

### **Visor do Painel Frontal**

- 1. Indicadores do tipo de disco
- 2. Reprodução de Inversão / Pausa / Reprodução de Avanço
- 3. Apresenta várias mensagens relacionadas com operações como PLAY, STOP, LOAD, ...
	- (Reprodução, Parar, Carregar, Aleatório...)
- **no DISC** : Não foi introduzido nenhum disco.
- **OPEN** : O tabuleiro do disco está aberto.
- **LOAD** : O leitor está a carregar a informação do disco.

### **9. OPEN/CLOSE ( ▲ )**

### **Descrição - Painel Posterior**

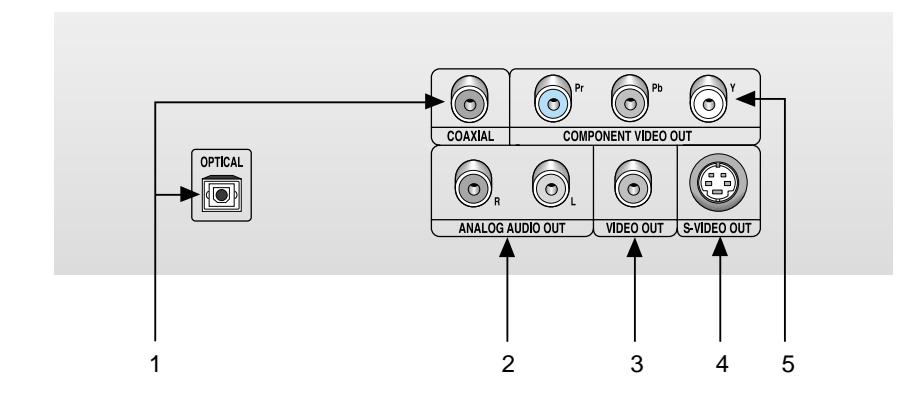

### **Painel Posterior**

#### **1. FICHA DE SAÍDA DIGITAL ÁUDIO**

• Utilize um cabo digital óptico ou coaxial para ligar a um receptor compatível com Dolby Digital. Utilize para ligar a um amplificador A/V que tenha um descodificador Dolby Digital, MPEG-2 ou um descodificador DTS.

#### **2. TOMADAS DE SAÍDA ÁUDIO ANALÓGICA**

• Ligue às conector de entrada áudio da sua televisão, receptor áudio/vídeo.

### **3. FICHA DE SAÍDA DE VÍDEO**

- Utilize um cabo de vídeo para ligar à ficha de entrada de vídeo da sua televisão.
- A saída de vídeo no Setup Menu (Menu de Configuração) deve ser definida para Component (I-SCAN) ou S-Vídeo.

#### **4. FICHA DE SAÍDA S-VÍDEO**

- Utilize o cabo S-Vídeo para ligar esta ficha à ficha S-Vídeo da sua televisão, para obter uma melhor qualidade de imagem.
- A saída de vídeo no menu de configuração deve ser configurada para S-vídeo.

### **5. TOMADAS DE SAÍDA DO VÍDEO COMPONENTE**

- Utilize estas tomadas se for uma TV com Vídeo Componente nas tomadas. Estas tomadas fornecem vídeos Pr, Pb e Y.
- Se for seleccionada a saída de vídeo Component (P-SCAN) no Setup Menu (Menu de Configuração), o modo de scan progressivo funcionará.
- Se for seleccionada a saída de vídeo Component (I-SCAN) no Setup Menu (Menu de Configuração), o modo de scan entrelaçado funcionará.

### **Nota Importante**

- Consulte o Manual de Instruções de TV para verificar se a sua TV suporta o Scan Progressivo. Se suportar o Scan Progressivo, siga as instruções do Manual da TV respeitando as configurações do Scan Progressivo no sistema do menu da TV.
- Se for seleccionada a saída de vídeo Component(P-SCAN) no Setup Menu (Menu de Configuração), as saídas Vídeo e S-Vídeo não funcionarão.
- Consulte a página 31 para mais informações sobre como utilizar o Setup Menu (Menu de Configuração).

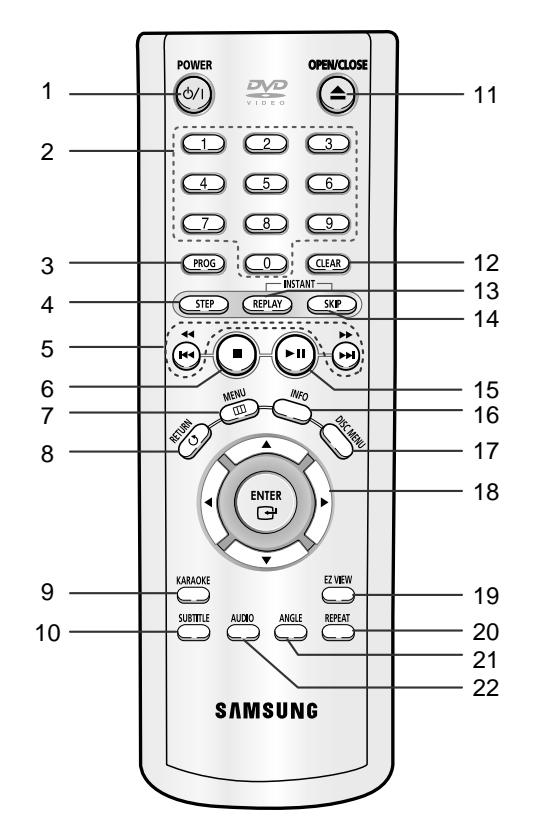

### **Botões de Funções do DVD**

**1. Botão de ligar/desligar o DVD (POWER)** • Ligue ou desligue o leitor de DVDs.

- 
- **2. Botões numéricos (NUMBER)**

**3. Botão PROG**

### • Permitirá programar uma ordem especificada.

#### **4. Botão de STEP**

• Avança a reprodução um quadro de cada vez.

**5. Botões SEARCH/SKIP (44 / DD, 144 / DD)** • Permitirá fazer uma busca para a frente/atrás através de um disco. Utilize para saltar o título, capítulo ou pista.

### 6. Botão de STOP ( $\blacksquare$ )

- **7. Botão de MENU**
- Criará um menu de configuração do leitor de DVDs.
- **8. Botão de retorno (RETURN)**
- Volta ao menu anterior.

#### **9. Botão KARAOKE**

• Utilize para começar a função de Karaoke.

### **10. Botão de legendas (SUBTITLE)**

- 11. Botão de Abrir/Fechar (OPEN/CLOSE) ( ▲ ) • Abre e fecha a bandeja de disco.
- **12. Botão de apagar (CLEAR)** • Utilize para eliminar menus ou indicações na mensagem.

#### **13. Botão INSTANT REPLAY**

• Esta função é usada para reproduzir os últimos 10 segundos do filme na sua posição actual.

#### **14. Botão INSTANT SKIP**

• Esta função avança a reprodução em 10 segundos.

#### 15. Botão de PLAY/PAUSE ( ▶ II ) • Inicia/Interrompe a reprodução de um disco.

- **16. Botão INFO (INFORMAÇÃO)** • Exibe o modo do disco actual.
- **17. Botão DISC MENU (MENU DE DISCO)** • Exibe o menu Disc (Disco).
- **18. Botão de Entrada/Direção (ENTER/DIRECTION) (Botão UP/DOWN ou LEFT/RIGHT)** • Este botão funciona como interruptor de troca.
- **19. Botão Visualização fácil (EZ VIEW)**
- Visualização fácil converte as imagens letter-box em visualização de tela cheia em seu televisor convencional.

#### **20. Botão de repetição (REPEAT)**

• Permite-lhe repetir a reprodução de um título, um capítulo, uma faixa, um disco.

#### **21. Botão de ângulo (ANGLE)**

• Utilize para acionar a diversos ângulos de câmera num DVD.

#### **22. Botão de áudio (ÁUDIO)**

• Utilize este botão para acionar a diversas funções de áudio num disco.

Em seguida, são apresentados exemplos de ligações utilizadas mais freqüentemente para ligar o leitor de DVD a uma TV e outros componentes.

### **Antes de Ligar o Leitor de DVD**

**Selecionar uma Ligação**

- Desligue sempre o leitor de DVD, a televisão e os outros componentes antes de ligar ou desligar, quaisquer cabos.
- Se ligou o sistema de áudio externo, ligue-o e sintonize-o para o canal de entrada de áudio correto.
- Consulte o manual de instruções dos componentes adicionais que pretende ligar para mais informações sobre estes componentes em particular.

### **Ligar a um Sistema de Áudio**

**ÁUDIO** 

**DVD** 

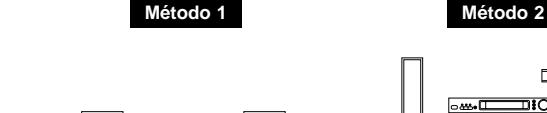

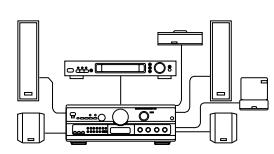

**Amplificador de 2 canais**

**Descodificador Dolby Digital Ficha de Entrada de Áudio Digital**

**Conector de Entrada de Áudio**

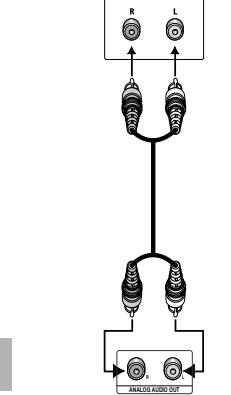

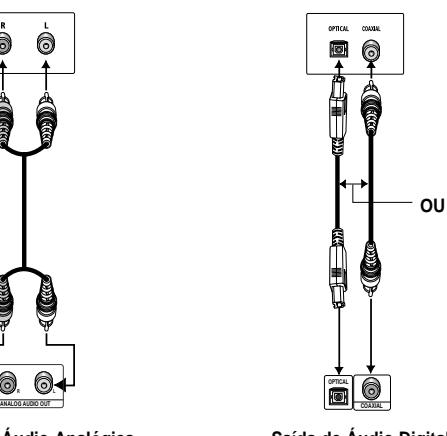

Saída de Áudio Analógica **Saída de Áudio Digital** 

**POT-8 POT-9**

.C

### **Ligar a uma TV (Para Vídeo)**

TV (Normal, Mensagem Panorâmica, Projeção, RGB, etc..)

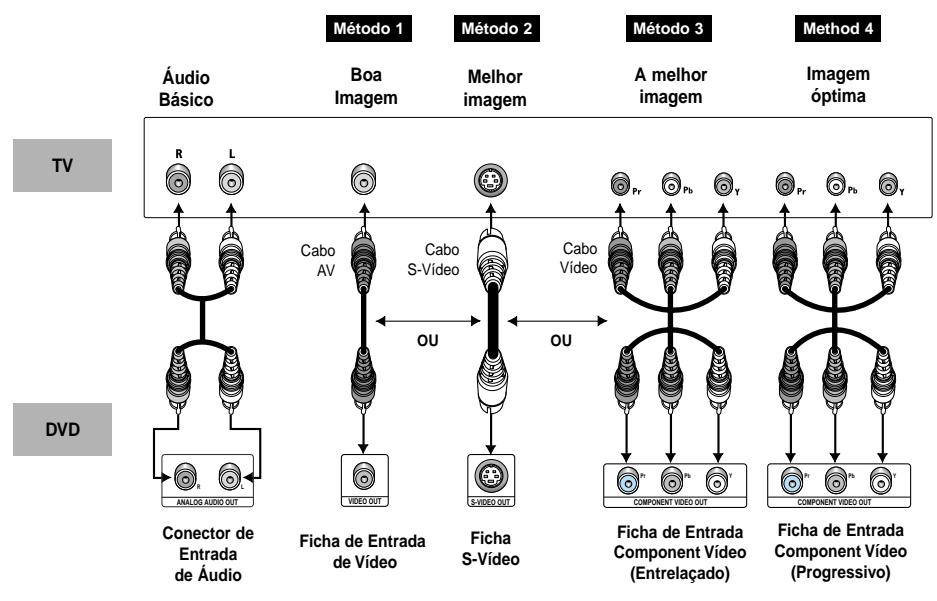

### **Método 1**

Leitor DVD + TV com Ficha de Entrada de Vídeo.

(A saída de vídeo no Setup Menu (Menu de Configuração) deve ser definida para S-Vídeo ou Component(I-SCAN).)

### **Método 2**

Leitor DVD + TV com Ficha de Entrada S-Vídeo.

(A saída de vídeo no Setup Menu (Menu de Configuração) deve ser definida para S-Vídeo.)

### **Método 3**

Leitor de DVD + TV com tomadas para vídeo componente e varrimento entrelaçado (A saída de vídeo no Setup Menu (Menu de Configuração) deve ser definida para Component(I-SCAN).)

### **Método 4**

Leitor de DVD + TV com tomadas fêmeas para Scan Progressivo.

- (A saída de vídeo no Setup Menu (Menu de Configuração) deve ser definida para Component(P-SCAN).)
- Utilize para regular o nível do volume de microfone e prolongamento de eco. Se pretende converter Vídeo Saída a Scan Progressiva, deve ligar o cabo do Componente a sua TV em primeiro. E seleccione Saída de Vídeo Component(P-SCAN) no menu de Setup(configuração). Então troque a entrada externa de TV a Componente (525p/480p) dentro de 10 segundos.
- Se for seleccionada a saída de vídeo Component(P-SCAN) no Setup Menu (Menu de Configuração), as saídas Vídeo e S-Vídeo não funcionarão.

### **Nota Importante**

- Consulte o manual da sua TV para saber se suporta Scan Progressivo. Se suportar Scan Progressivo, siga as indicações do manual da TV para ajustar aconfiguração do menu da TV.
- Dependendo do seu televisor, o método de ligação pode diferir do ilustrado acima.

# **Reproduzir um Disco**

### **Antes da Reprodução**

- Ligue o seu televisor e sintonize-o para o canal de entrada de vídeo correto premindo o botão TV/VÍDEO no controle remoto do televisor.
- Se ligou o sistema de áudio externo, ligue-o e sintonize-o para o canal de entrada de áudio correto.

Depois de ligar o leitor pela primeira vez, pressione o botão DVD POWER. Surge a seguinte mensagem. : Se pretende selecionar o idioma, pressione um botão numérico. (Esta mensagem só aparece da primeira vez que liga o leitor de DVD) Se não selecionar nenhum idioma da primeira vez, todos os valores definidos no menu Setup perder-se-ão.

![](_page_5_Picture_25.jpeg)

### **Reprodução**

- 1. Pressione o botão OPEN/CLOSE. A luz do indicador STANDBY apaga-se e o tabuleiro disco abre-se.
- 2. Coloque suavemente o disco no tabuleiro, com a etiqueta virada para cima.
- 3. Pressione o botão PLAY/PAUSE ( ►II ), ou o botão OPEN/CLOSE, para fechar o tabuleiro do disco.
- 4. Parar a Reprodução. Pressione o botão STOP ( ) durante a reprodução.
- 5. Remover o Disco. Pressione o botão OPEN/CLOSE.

6. Interromper a Reprodução. Pressione o botão PLAY/PAUSE (  $\blacktriangleright$ II), ou o botão STEP no controle remoto, durante a reprodução. - A mensagem pára, não é emitido som.

- Para retomar a reprodução, pressione novamente o botão PLAY/PAUSE ( ►II).

- 7. Reprodução de Fotograma (Exceto CD). Pressione o botão STEP do controle remoto durante a reprodução.
- Cada vez que prime o botão, surge um novo fotograma. - Não é emitido som durante o modo STEP.
- Pressione PLAY/PAUSE ( I li) para retomar a reprodução normal. (Só pode efectuar a reprodução do fotograma na direção de avanço.)
- 8. Reprodução em Câmera Lenta (Exceto CD). Pressione e mantenha o botão **D**oara selecionar a velocidade de reprodução normal entre 1/8, 1/4 e 1/2 ou o modo PAUSE ou STEP.
	- Não é emitido som durante o modo de câmera lenta. - Pressione PLAY/PAUSE (  $\blacktriangleright$  ) para retomar a reprodução normal.
	- A reprodução em câmera lenta inversa não funcionará.

### **Função RETOMAR**

Quando pára a reprodução de um disco, o leitor lembra-se do ponto onde parou. Assim, quando premir PLAY/PAUSE ( ► II ) novamente, irá recomeçar no ponto onde interrompeu (exceto se o disco for retirado, se premir o botão STOP ( $\blacksquare$ ) duas vezes ou se o leitor for desligado).

- Se deixar o leitor no modo de pausa por mais de 5 minutos, este pára.
- Se o aparelho ficar no Stop modo por mais de 30 minutos, alimentação será cortada automaticamente excepto o caso de o MIC estiver em conexão. (Desligar Automático Função)
- Se o leitor estiver no modo de interrupção durante mais de um minuto sem interação de outros utilizadores, o protetor de mensagem será activado. Pressione o botão PLAY/PAUSE ( ▶ II ) para retomar a reprodução normal.
- Este  $\oslash$  símbolo indica que pressionou um botão inválido.

# **Utilizar as Funções de Busca & Saltar**

Durante a reprodução, pode procurar rapidamente através de um capítulo ou faixa, ou utilizar a função de saltar para passar para a seleção seguinte.

### **Procurar com os botões FORWARD ou REVERSE**

Pressione o botão SEARCH ( ou ) no controle remoto durante mais de 1 segundo. Se quiser fazer a busca a uma velocidade maior no DVD, VCD ou CD mantenha o botão premido.

![](_page_6_Picture_470.jpeg)

### **Saltar Faixas**

Durante a reprodução, pressione o botão  $\blacktriangleleft$  ou  $\blacktriangleright$ .

- Ao reproduzir um DVD, se premir o botão  $\blacktriangleright$ , passará para o capítulo seguinte. Se premir o botão  $\blacktriangleleft$ , passará para o início do capítulo. Se premir novamente, passará para o início do capítulo anterior.
- Ao reproduzir um VCD 2.0 no modo MENU Off, um VCD 1.1 ou um CD, se premir o botão  $\blacktriangleright$ , passará para a faixa seguinte. Se premir o botão <<<</a>, passará para o início da faixa. Se premir novamente o botão, passará para o início da faixa anterior.
- Se uma faixa exceder 15 minutos, ao reproduzir um VCD, e se premir o botão >>, avança 5 minutos. Se premir o botão **est**. recua 5 minutos.

### **NOTA**

\* Ao reproduzir um VCD 2.0, pode escolher a opção Menu On (Menu activado) ou Menu Off (Menu desativado) utilizando o botão DISC MENU.

### **Utilizar a Função do Visor**

### **Ao reproduzir um DVD/VCD/CD**

- 1. Durante a reprodução, pressione o botão INFO no controle remoto.
- 2. Use os botões UP/DOWN para selecionar o item desejado.
- 3. Utilize os botões LEFT/RIGHT para escolher as definições pretendidas e de seguida pressione **ENTER**
- Você pode usar os botões de números no controle remoto para acionar diretamente um título, capítulo ou iniciar a reprodução do tempo desejado.
- 4. Para fazer com que a mensagem desapareça, pressione o botão INFO novamente.

![](_page_6_Figure_19.jpeg)

![](_page_6_Figure_20.jpeg)

![](_page_6_Picture_21.jpeg)

![](_page_6_Picture_22.jpeg)

## **Utilizar a Função do Visor Usar os Menus de disco e do título**

![](_page_6_Picture_24.jpeg)

**Chapter**

**Time**

**Audio**

Para acionar ao título desejado quando houver mais de um no disco. Por exemplo, se existe mais de um filme em um DVD, cada um deles será identificado.

A maioria dos discos de DVD é gravado nos capítulos para que você possa encontrar rapidamente uma passagem específica (como as faixas num CD de áudio).

Permite a reprodução do filme do tempo desejado. É necessário inserir o tempo desejado como uma referência.

Consulte o idioma da trilha sonora do filme. No exemplo, a trilha sonora é reproduzida em inglês no canal 5.1. Um disco de DVD pode ter até oito trilhas sonoras diferentes.

![](_page_6_Picture_29.jpeg)

Consulte os idiomas das legendas disponíveis no disco. Você poderá selecionar o idioma das legendas ou, se preferir, retire-as da mensagem. Um disco de DVD pode conter até 32 legendas diferentes.

### **NOTA**

\* No modo VCD 2.0 (modo Menu On), esta função não está disponível. (Consulte a página 12)

### **Usar o Menu do disco**

- 1. Durante a reprodução de um disco de DVD, pressione o botão MENU no controle remoto.
- 2. Seleccione **Disc Menu (Menu do Disco)** usando os botões UP/DOWN e depois pressione o botão RIGHT ou ENTER.

![](_page_6_Picture_36.jpeg)

### **Usar o Menu do título**

- 1. Durante a reprodução de um disco de DVD, pressione o botão MENU no controle remoto.
- 2. Seleccione **Title Menu (Menu de Títulos)** usando os botões UP/DOWN e depois pressione o botão RIGHT ou ENTER.

![](_page_6_Picture_40.jpeg)

### **NOTA**

- Dependendo do disco, os Menus de título e disco talvez não funcionem.
- O Menu de título será somente exibido se existirem dois títulos no disco.
- Poderá utilizar também o Disc Menu, utilizando o botão DISC MENU no comando.
- No VCD2.0 o botão DISC MENU funciona como um interruptor de

conversão entre o modo Menu On (Menu activado) e Menu Off (Menu desativado).

# **Usar o Menu Função**

### **Usar o Menu Função**

- 1. Pressione o botão MENU durante a reprodução.
- 2. Use os botões UP/DOWN para ressaltar **Function** e depois, pressione o botão RIGHT ou ENTER.
- 3. Na tela de seleção de função aparece Informação, Zoom, Bookmark, Repetir e EZ View. - Informação (Consulte a página 12~13)
	- Zoom (Consulte a página 20)
	- Bookmark (Consulte a página 19)
	- Repetir (Consulte a página 14)
	- EZ View (Consulte as páginas 16)
- 4. Use o botão UP/DOWN para ressaltar uma das 5 funções. Depois pressione o botão RIGHT ou ENTER para acionar à função.

![](_page_7_Picture_10.jpeg)

### **NOTA**

• Você pode também selecionar diretamente estas funções usando seus respectivos botões no controle remoto.

Pode repetir a faixa actual, um capítulo, um título, uma seção seleccionada (A-B) ou o disco completo.

### **Ao reproduzir um DVD/VCD/CD**

- 1. Pressione o botão REPEAT no controle remoto. Surge a mensagem de repetição.
- 2. Seleccione Chapter, Title ou A-B com o botão LEFT/RIGHT.
- Capítulo (< ) : repita o capítulo que está sendo reproduzido.
- **Title (n) : repita o título que está sendo reproduzido.**
- A-B : repita um segmento do disco que selecionar.

![](_page_7_Figure_21.jpeg)

### 3. Pressione ENTER.

4. Para retomar a reprodução normal, pressione novamente REPEAT, depois pressione o botão LEFT/RIGHT para selecionar Off e pressione ENTER.

### \* REPEAT A-B

- Pressione ENTER no ponto onde pretende iniciar a reprodução repetida (A).
- Pressione ENTER no ponto onde pretende terminar a reprodução repetida (B).
- A-B REPEAT não permite que você configure o ponto (B) durante 5 sgundos tenha passado depois que o ponto (A) for configurado.
- To finalizar a função, pressione o botão 'CLEAR' (LIMPAR).

### **NOTA**

- O DVD repete a reprodução por capítulo ou título, o CD o VCD repetem a reprodução por disco ou faixa.
- Dependendo do disco, a função de Repetição poderá não funcionar.
- No modo VCD 2.0 (modo Menu On), esta função não está disponível. (Consulte a página 12)

### **Reprodução Repetida Reproduzir com Repetição lenta**

Esta função permite repetir cenas de desporto, de dança e de instrumentos musicais ao serem tocados, para que possa analisá-las com maior cuidado.

### **Ao reproduzir um DVD/VCD**

- 1. Pressione o botão PLAY/PAUSE ( ▶ II ).
- 2. Pressione e mantenha o botão > para selecionar a velocidade de reprodução normal
- 3. Pressione o botão REPEAT no controle remoto. Surge a mensagem de repetição.
- 4. Seleccione A-B com o botão LEFT/RIGHT.
- 5. Pressione ENTER no ponto onde pretende iniciar a reprodução repetida (A).
- A-B REPEAT não permite que você configure o ponto (B) durante 5 sgundos tenha passado depois que o ponto (A) for configurado.
- 6. Pressione ENTER no ponto onde pretende terminar a reprodução repetida (B).
- novamente REPEAT, depois pressione o botão LEFT/RIGHT para selecionar Off e pressione ENTER.

### **NOTA**

- O disco só é reproduzido de A a B repetidamente à velocidade escolhida.
- Para voltar à reprodução normal, pressione o botão CLEAR e de seguida o botão PLAY/PAUSE  $($   $\blacktriangleright$   $\parallel$   $)$ .
- No modo VCD 2.0 (modo Menu On), esta função não está disponível. (Consulte a página 12)

### **Reprodução Programada & Aleatória**

### **Reprodução Programada (CD)**

- 1. Durante a reprodução, pressione o botão PROG.
- 2. Utilize o botão LEFT/RIGHT para selecionar **PROGRAMA**. Pressione o botão ENTER.
- 3. Utilize o botão UP/DOWN/LEFT/RIGHT para selecionar o primeiro capítulo (ou faixa) a adicionar ao programa. Pressione o botão ENTER. Os números de seleção surgem na caixa de seqüência de programação (Program Order).
- 4. Pressione o botão PLAY/PAUSE ( ▶ II ). O disco será reproduzido conforme a seqüência programada.

![](_page_7_Picture_54.jpeg)

### **Reprodução Aleatória (CD)**

1. Pressione o botão PROG.

2. Utilize os botões LEFT/RIGHT para selecionar **ALEATÓRIO**. Pressione o botão ENTER.

PROGRAMA ( ) ALEATÓRIO

### **NOTA**

- Dependendo do disco, as funções de Reprodução Programada e Aleatória podem não funcionar.
- Esta unidade pode suportar um máximo de 20 ordens programadas.
- No modo reprodução, pressione o botão CLEAR com o controle remoto para cancelar a reprodução programada.

- entre 1/8, 1/4 e 1/2 ou o modo PAUSE ou STEP.
- 
- 

- 
- 

# 7. Para retomar a reprodução normal, pressione

### **Reproduzir usando a relação aspecto (DVD)**

Pressione o botão EZ VIEW.

- O tamanho da mensagem é alterado quando o botão for pressionado repetidamente.
- O modo de zoom da mensagem é operado de diversas formas na configuração da mensagem no menu de configuração inicial.
- Para assegurar a operação do botão EZ VIEW é necessário configurar a relação inicial do aspecto na configuração inicial (Consulte a página 30).

### **Se estiver utilizando um televisor 16:9**

**1. Para os discos de relação de aspecto de 16:9 • Wide Screen**

Exibe o conteúdo do título do DVD na relação de aspecto de 16:9.

**• Screen Fit**

O topo e o fundo da mensagem são cortados. Ao reproduzir o disco de relação de aspecto de 2.35:1, as barras pretas no topo e no fundo da mensagem desaparecerão. A imagem parecerá esticada verticalmente (Dependendo do tipo de disco, as barras pretas talvez não desapareçam completamente).

#### **• Zoom Fit**

O topo e o fundo esquerdo e direito da mensagem são cortados e a parte central é ampliada.

#### **2. Para discos de relação de aspecto de 4:3**

#### **• Normal Wide**

Exibe o conteúdo do título de DVD na relação de aspecto de 16:9.

A imagem parecerá esticada horizontalmente.

### **• Screen Fit**

O topo e o fundo da mensagem são cortados e a mensagem completa aparece. A imagem parecerá esticada verticalmente.

#### **• Zoom Fit**

O topo e o fundo esquerda e direito da mensagem são cortados e a parte central é ampliada.

#### **• Vertical Fit**

Quando um DVD de 4:3 é visualizado em um televisor de 16:9, as barras pretas aparecerão à esquerda e direita da mensagem para evitar que a imagem pareça horizontalmente esticada.

### **Se estiver usando um televisor de 4:3**

**1. Para discos de relação de aspecto de 16:9**

- **4:3 Letter Box**
- Exibe o conteúdo do título de DVD na relação de aspecto de 16:9. As barras pretas
- aparecerão no topo e no fundo da mensagem.
- **4:3 Pan scan**

O topo e o fundo esquerdo e direito da mensagem são cortados exibindo a parte central da mensagem de 16:9.

**• Screen Fit**

O topo e o fundo do écrã são cortados e o écrã completo aparece.

A imagem parecerá esticada verticalmente.

**• Zoom Fit**

O topo e o fundo esquerdo e direito da mensagem são cortados e a parte central é ampliada.

#### **2. Para os discos de relação de aspecto de 4:3 • TELA NORMAL**

Exibe o conteúdo do título de DVD na relação de aspecto de 4:3.

#### **• Screen Fit**

O topo e o fundo da mensagem são cortados e a mensagem completa aparece. A imagem parecerá esticada verticalmente.

#### **• Zoom Fit**

O topo e o fundo esquerdo e direito da mensagem são cortados e a parte central é ampliada.

#### **NOTA**

• Esta função talvez se comporte de forma diferente dependendo do tipo de disco.

Poderá selecionar a faixa de áudio desejada rápida e facilmente com o botão ÁUDIO.

### **Utilizar o botão ÁUDIO**

- 1. Pressione o botão ÁUDIO.
- 2. O áudio sofre alterações quando o botão é pressionado repetidamente. Os idiomas do áudio são representados por abreviaturas.

DVD

![](_page_8_Picture_513.jpeg)

- Ao utilizar o VCD ou CD poderá selecionar as seguintes definições : Estéreo, Direita ou Esquerda.

#### VCD/CD

![](_page_8_Picture_51.jpeg)

- Utilize os botões LEFT/RIGHT para seleccionar a faixa de áudio pretendida num disco MPEG4 e de seguida prima ENTER.

#### MPEG4

![](_page_8_Picture_54.jpeg)

3. Para remover o ícone AUDIO, prima o botão CLEAR ou RETURN.

### **NOTA**

- Esta função depende das faixas de áudio que estão codificadas no disco e poderá não funcionar.
- Um DVD poderá conter até 8 idiomas de áudio.
- **Como ter sempre o mesmo idioma de áudio sempre que reproduz um DVD;** Consulte a secção "Definir as Funções do Idioma" na página 28.

# **Selecionar o Idioma de Áudio Selecionar o Idioma das Legendas**

Poderá selecionar o idioma de legendas desejado de forma rápida e fácil com o botão SUBTITLE.

### **Utilizar o botão SUBTITLE**

- 1. Pressione o botão SUBTITLE. - Os idiomas legendados são representados por abreviaturas.
- 2. A legenda sofre alterações quando o botão é pressionado repetidamente.

![](_page_8_Picture_514.jpeg)

![](_page_8_Picture_515.jpeg)

- Utilize os botões LEFT/RIGHT para seleccionar o idioma pretendido para as legendas num disco MPEG4 e de seguida prima ENTER.

#### MPEG4

![](_page_8_Picture_516.jpeg)

3. Para remover o ícone SUBTITLE, pressione o botão CLEAR ou RETURN.

- Esta função depende das legendas que estão codificadas no disco e poderá não funcionar.
- Um DVD poderá conter até 32 idiomas de legendas.
- **Como ter sempre o mesmo idioma de legendas sempre que reproduz um DVD;**
- Consulte a secção "Definir as Funções do Idioma" na página 29.

# **Alterar o Ângulo da Câmera**

Caso o DVD contenha diversos ângulos de uma determinada cena, poderá selecionar a função de Ângulo.

### **Utilizar o botão Ângulo**

Se o disco contiver vídeo gravado a partir de vários ângulos, a marca Ângulo aparece na mensagem.

- 1. Pressionando-se o o botão Ângulo, o ícone Ângulo aparece com o número atual de ângulos e o número de ângulos disponíveis.
- 2. Pressione repetidamente o botão Ângulo para obter o ângulo desejado.
- 3. Para eliminar o ícone Ângulo, pressione o botão CLEAR ou RETURN.

![](_page_9_Picture_7.jpeg)

### **NOTA**

• Se o disco contiver apenas um ângulo, esta característica não funcionará. Atualmente, apenas alguns discos possuem esta característica.

### **Usar a função Reprodução/ Saltar instantâneo**

### **Usar a função reprodução instantânea (DVD)**

**Se perder uma cena, pode visualizá-la novamente usando esta função.**

Se pressionar o botão INSTANT REPLAY, a cena actual retrocede aproximadamente 10 segundos e é então reproduzida.

\* Dependendo do disco, a função reprodução instantânea talvez não funcione.

**Instant Replay** 

### **Usar a função Saltar instantaneamente (DVD)**

**Use esta função para avançar a reprodução em 10 segundos da cena actual.**

Pressione o botão INSTANT SKIP.

- A reprodução avançará 10 segundos.

- Dependendo do disco, esta característica talvez não funcione.

**Instant Skip** 

![](_page_9_Picture_22.jpeg)

A função de Marcação permite-lhe selecionar partes de um DVD ou VCD (modo Menu Off) para que mais tarde, encontre essa seção.

### **Utilizar a função de Marcação (DVD/VCD)**

- 1. Durante a reprodução, pressione o botão MENU no controle remoto.
- 2. Use os botões UP/DOWN para ressaltar **Function** e depois pressione o botão RIGHT ou ENTER.
- 3. Seleccione **Bookmark** usando os botões UP/DOWN e depois pressione o botão RIGHT ou ENTER.
- 4. Utilize o botão LEFT/RIGHT para passar para o ícone de marcação desejado.
- 5. Depois de chegar à cena que pretende assinalar, pressione o botão ENTER. O ícone muda para um número (1, 2, ou 3).

![](_page_9_Picture_304.jpeg)

![](_page_9_Picture_31.jpeg)

### **Chamar uma Cena Marcada**

- 1. Durante a reprodução, pressione o botão MENU no controle remoto e seleccione a opção **Bookmark**.
- 2. Utilize o botão LEFT/RIGHT para selecionar uma cena marcada.
- 3. Pressione o botão PLAY/PAUSE ( ▶ II ) para passar para a cena marcada.

![](_page_9_Picture_36.jpeg)

### **Apagar uma Marcação**

- 1. Durante a reprodução, pressione o botão MENU no controle remoto e seleccione a opção **Bookmark**.
- 2. Utilize o botão LEFT/RIGHT para selecionar o número da marcação que pretende apagar.
- 3. Pressione o botão CLEAR para apagar um número de marcação.

- Pode marcar até três cenas ao mesmo tempo.
- No modo VCD 2.0 (modo Menu On), esta função não funciona. (Consulte a página 12)
- Dependendo do disco, a função de Marcação pode não funcionar.

### **Utilizar as Funções de Zoom**

### **Utilizar a Função de Zoom (DVD/VCD)**

- 1. Durante a reprodução, pressione o botão MENU no controle remoto.
- 2. Use os botões UP/DOWN para ressaltar **Function** e depois pressione o botão RIGHT ou ENTER.
- 3. Seleccione **Zoom** usando os botões UP/DOWN e depois pressione o botão RIGHT ou ENTER.
- 4. Utilize os botões UP/DOWN ou LEFT/RIGHT para selecionar a parte da mensagem que quer ampliar.
- 5. Pressione o botão ENTER.
- Durante a reprodução de DVD, pressione ENTER para ampliar em 2X/4X/2X/normal, em seqüência.
- Durante a reprodução de VCD, pressione ENTER para ampliar em 2X/normal, em seqüência.

![](_page_10_Picture_9.jpeg)

![](_page_10_Picture_10.jpeg)

### **Menu Clipes para MP3/WMA/JPEG/MPEG4**

Os discos com MP3/WMA/JPEG/MPEG4 contêm canções, imagens ou filmes individuais que podem ser organizados por pastas, como mostrado em baixo. A sua utilização é semelhante à forma como utiliza o seu computador para colocar arquivos em pastas diferentes.

- 1. Abra a bandeja do disco.
- 2. Carregue o disco na bandeja.
- Carregue o disco com lado da etiqueta voltado para cima.
- 3. Feche a bandeja.
- A bandeja é fechada e aparece um mensagem conforme a seguir.

![](_page_10_Figure_18.jpeg)

- Hora actual de reprodução.
- Modo actual de reprodução: Existem 4 modos. Estes podem ser seleccionados sequencialmente premindo o botão REPEAT.
	- Off : Reprodução normal - Faixa : Repita a trilha actual.
	- Pasta : Repita a pasta actual.
	- Aleatório : Arquivos no disco serão reproduzidos em ordem aleatório.

#### **NOTA** Ao reproduzir um arquivo MPEG4 (AVI), consulte a página 23.

- **First** : Ícone de arquivo MP3.
- **Figure** : Ícone de arquivo WMA.
- **FIFTE** : Ícone de arquivo JPEG.
- $\overline{m}$  : Ícone de arquivo AVI.
- ficone da pasta.
- $\bullet$   $\bullet$  : Ícone da pasta actual.

### **Seleção de pasta**

### **A pasta pode apenas ser seleccionada no modo Parar.**

**• Selecionar a pasta principal**

Pressione o botão RETURN para ir para a pasta principal ou utilize os botões UP/DOWN para selecionar ".." e pressione ENTER para ir para a pasta principal.

**• Selecionar a pasta pares**

Use os botões LEFT/RIGHT para ressaltar a ianela esquerda. Use os botões UP/DOWN para selecionar a pasta desejada e depois pressione ENTER.

**• Selecionar a subpasta**

Use os botões LEFT/RIGHT para ressaltar a janela direita.

Use os botões UP/DOWN para selecionar a pasta desejada e depois pressione ENTER.

![](_page_10_Picture_40.jpeg)

# **Reprodução de MP3/WMA**

- 1. Abra a bandeja do disco.
- 2. Carregue o disco na bandeja.
	- Carregue o disco com lado da etiqueta voltado para cima.
- 3. Feche a bandeja.
- A bandeja é fechada e aparece um mensagem conforme a seguir.

### **Função MP3/WMA Play**

1. Seleccione a pasta desejada.

- 2. Utilize os botões UP/DOWN ou LEFT/RIGHT para selecionar um arquivo de música.
- 3. Pressione ENTER para iniciar a reprodução do arquivo da música.

![](_page_10_Picture_51.jpeg)

### **Repetir/Reprodução aleatória**

Pressione o botão REPEAT para alterar o modo de reprodução. Existem 4 modos denominados Off, Track, Folder e Random.

- Off : Reprodução normal
- Faixa : Repete o arquivo de música actual. - Pasta : Repete os arquivos de música que têm a
- mesma extensão na pasta actual. - Aleatório : Os arquivos de música que têm a mesma extensão no disco serão reproduzidos de forma aleatório.
- \* Para concluir a reprodução normal, pressione o botão CLEAR.

### **Reprodução de MP3/WMA**

### **Discos CD-R MP3/WMA**

**Ao gravar arquivos MP3 ou WMA no CD-R, tenha em atenção o seguinte.**

• **Os Seus arquivos MP3 ou WMA devem ter o formato ISO 9660 ou JOLIET.**

Formatos ISO 9660 e arquivos Joliet MP3 ou WMA são compatíveis com DOS e Windows da Microsoft e Mac da Apple. Estes dois formatos são os mais extensivamente usados.

**• Ao nomear os arquivos MP3 ou WMA não exceda 8 caracteres e coloque ".mp3, .wma" como extensão de arquivo.**

Formato geral de nome de: Título.mp3. ou Título.wma. ao compor seu título, certifique-se de usar 8 caracteres ou menos, não deixar espaço no nome e evitar o uso de caracteres especiais incluindo:  $(./\lambda=+).$ 

#### **• Use uma taxa de transferência de descompactação de pelo menos 128 Kbps ao gravar os arquivos MP3.** A qualidade do som com os arquivos MP3 depende

basicamente da taxa ou compactação/ descompactação que escolher. Para obter som de qualidade de áudio CD é necessário uma taxa de amostra analógica/digital que é a conversão para o formato MP3 de pelo menos 128 Kbps e até 160 Kbps. Portanto, escolher taxas mais altas, como 192 Kbps ou acima, raramente oferece melhor qualidade de som.

**• Use a taxa de transferência de descompactação de aproximadamente 64 Kbps ao gravar os arquivos WMA.** A qualidade do som com os arquivos MWA depende basicamente da taxa de descompactação/compactação que você escolher. Para obter som de qualidade de CD de áudio é necessário taxa de amostra analógica/digital que é a conversão para o formato WMA de aproximadamente 64Kbps até 192Kbps. Da mesma forma, os arquivos com taxas de descompactação abaixo de 64Kbps ou acima de 192Kbps não serão reproduzidas corretamente.

#### **• Não tente gravar arquivos MP3 protegidos pelos direitos do autor.**

Certos arquivos "protegidos" são codificados e protegidos por códigos para evitar cópia ilegal. Windows Media™ (marca registrada da Microsoft Inc) e SDMITM (marca registrada da SDMI Foundation). Não pode copiar estes arquivos.

- **Importante :** As recomendações acima não podem ser tomadas como garantia de que o leitor DVD reproduzirá gravações MP3 ou como segurança de qualidade de som. Deve ter em conta que certas tecnologias e métodos para gravação de arquivo MP3 em CD-Rs impedem a reprodução ideal destes arquivos no seu DVD (qualidade de som degradada e em alguns casos, incapacidade do leitor de DVD de ler os arquivos).
- **•** Esta unidade pode reproduzir um máximo de 3000 arquivos e 300 pastas por disco.

1. Abra a bandeja do disco.

2. Carregue o disco na bandeja.

**Reprodução de MPEG4**

- Carregue o disco com lado da etiqueta voltado para cima.
- 3. Feche a bandeja.
- A bandeja é fechada e aparece um mensagem conforme a seguir.

### **Função MPEG4 Play**

Os arquivos AVI são utilizados para armazenamento de áudio e de vídeo. Apenas os arquivos de formato AVI com a extensão ".avi" podem ser reproduzidos.

- 1. Seleccione a pasta desejada.
- 2. Utilize os botões UP/DOWN ou LEFT/RIGHT para selecionar um arquivo avi (DivX/XviD) e de seguida pressione o botão ENTER.

![](_page_11_Picture_23.jpeg)

### **Repetir reprodução**

Pressione o botão REPEAT para alterar o modo de reprodução. Existem quatro modos, Off, Folder, Title e A-B (distância entre dois pontos definidos pelo utilizador).

![](_page_11_Picture_26.jpeg)

• Folder ( ) : repita os arquivos AVI que têm a mesma **F** extensão na pasta actual. • Title (n) : repita o título a ser reproduzido. • A-B : repita um segmento de um arquivo seleccionado.

# **Reprodução de MPEG4**

### **Utilização da função Display**

- 1. Durante a reprodução, pressione o botão INFO no controle remoto.
- 2. Use os botões UP/DOWN para selecionar o item desejado.
- 3. Utilize os botões LEFT/RIGHT para escolher as definições pretendidas e de seguida pressione ENTER.
	- Você pode usar os botões de números no controle remoto para acionar diretamente um título ou iniciar a reprodução do tempo desejado.
- 4. Para fazer com que a mensagem desapareça, pressione o botão INFO novamente.

![](_page_11_Picture_35.jpeg)

![](_page_11_Picture_36.jpeg)

![](_page_11_Picture_37.jpeg)

**Time**

![](_page_11_Picture_39.jpeg)

Esta opção permite selecionar o idioma desejado para a banda sonora do título. Os formatos MP3, AC3 e WMA são suportados. Pode utilizar esta função com o botão ÁUDIO. (Consulte a página 17)

Poderá seleccioner o idioma das

Para acionar a um determinado título quando existem vários no CD.

Permite a reprodução do filme a partir de um determinado ponto. Tem de definir o ponto de início como referência.

![](_page_11_Picture_41.jpeg)

![](_page_11_Picture_42.jpeg)

![](_page_11_Picture_43.jpeg)

O tamanho do arquivo está relacionado com a resolução de um título. Quanto maior for o arquivo, maior será reso-lução. Se a resolução do arquivo for baixa, a mesma é automaticamente aumentada. Desta forma, poderá ver a imagem em tamanho maior.

### **Descrição das funções MPEG4**

![](_page_11_Picture_728.jpeg)

- Estas funções podem não funcionar dependendo do arquivo MPEG4.

### **Arquivo AVI CD-R**

Esta unidade reproduz os seguintes formatos de compressão de vídeo no interior do arquivo AVI: - Conteúdos DivX 3.11

- Conteúdos DivX 4 (Com base MPEG-4 Simple Profile)
- Conteúdo DivX 5 (MPEG-4 Simple Profile mais capacidades adicionais, tais como, imagens bidireccionais. Os formatos Qpel e GMC são também suportados)
- Conteúdos XviD compatíveis com o formato MPEG-4.

Esta unidade suporta todas as resoluções até aos valores máximos descritos abaixo.

![](_page_11_Picture_729.jpeg)

- Alguns arquivos MPEG-4 criados num computador pessoal podem não ser reproduzidos. Isto deve-se ao facto de o tipo de Codec, a versão e a resolução serem superiores ao especificado.
- Esta unidade suporta CD-R/RWs escritos em formato MPEG4 segundo a norma "ISO9660".
- 1. Seleccione a pasta desejada. (Consulte a página 21 para alterar a pasta).
- 2. Utilize os botões UP/DOWN para selecionar um arquivo de imagem no menu Clips e pressione o botão ENTER. Deverá obter uma mensagem, como mostrado abaixo.

![](_page_12_Picture_3.jpeg)

- Use os botões INFO no controle remoto para selecionar a imagem que você quer visualizar e depois pressione o botão ENTER.
- **HH** : Volte para a mensagem de álbum.
- Para ver as próximas 6 imagens, pressione o DDI botão.
- Para ver as 6 imagens anteriores, pressione o l<a>
- $\sqrt{2\pi}$  : Cada vez que o botão ENTER for premido, a imagem gira 90 graus no sentido horário.
- $\bigoplus$  : Cada vez que o botão ENTER for premido, a imagem é ampliada até 4X. (Normal  $\rightarrow$  2X  $\rightarrow$  4X  $\rightarrow$  2X  $\rightarrow$  Normal)
- $\Box$ : Esta unidade exibe o modo de exibição de slides.

\*Antes que a exibição de slides comece novamente, é necessário configurar o intervalo da imagem.

![](_page_12_Picture_12.jpeg)

- Quando este ícone for seleccionado e ENTER for premido, as imagens são alteradas automaticamente com aproximadamente um intervalo de 6 segundos.
- : As imagens são alteradas automaticamente com aproximadamente um intervalo de 12 segundos.
- : As imagens são alteradas automaticamente com aproximadamente um intervalo de 18 segundos.

\*Dependendo do tamanho do arquivo, cada intervalo entre as imagens pode ser maior ou menor. \*Se não premir qualquer botão, a apresentação de dispositivos inicia-se automaticamente com intervalos predefinidos de 10 segundos.

### **NOTA**

- Se nenhum botão no controle remoto for premido por aproximadamente 10 segundos, o menu desaparecerá. Pressione o botão INFO no controle remoto para reexibir o menu novamente.
- Pressione o botão PARAR para retornar ao menu clipe.
- Ao reproduzir um CD de imagem da Kodak, a unidade exibe a fotografia diretamente e não o menu do clipe.

### **Discos JPEG CD-R**

- Somente os arquivos com extensões ".jpg" e ".JPG" podem ser exibidos.
- Se o disco não for fechado, ele levará mais tempo para começar a reproduzir e nem todos os arquivos gravados podem ser reproduzidos.
- Somente os discos de CD-R com arquivos JPEG em formato ISO 9660 ou Joliet podem ser reproduzidos.
- O nome do arquivo JPEG não pode ter mais do que 8 caracteres e não deve conter espaços em branco ou ter caracteres especiais  $(. / = +)$ .
- Somente um disco de multisessão escrito consecutivamente pode ser reproduzido. Se existir um segmento em branco no disco de multisessão, ele pode ser reproduzido somente até o segmento em branco.
- Até 3000 imagens podem ser armazenadas em um CD individual.
- Ao reproduzir o CD de imagem da Kodak, somente os arquivos JPEG na pasta de imagens podem ser reproduzidos.
- CD de imagem da Kodak. Os arquivos JPEG na pasta das imagens podem ser exibidos automaticamente.
- CD de imagem Konica: Se quiser ver a imagem, seleccione os arquivos JPEG no menu de clipes.
- CD de imagem da Fuji: Se quiser ver a imagem, seleccione os arquivos JPEG no menu de clipes.
- CD de imagem da QSS: A unidade não pode reproduzir o CD de imagem QSS.
- Se um número de arquivos no Disco 1 for acima de 3000, somente os 3000 arquivos JPEG podem ser reproduzidos.
- Se um número de arquivos no Disco 1 for acima de 300, somente os arquivos JPEG nos 300 arquivos podem ser reproduzidos.

# **Começar Funções de Karaoke**

### **Ordem de Operação**

- 1. Conecte a ficha de Saída Áudio Mista com TV ou Amplificador.
- 2. Conecte o microfone na ficha de Mic(microfone). - É permitido utilizar a função de Karaoke, se o microfone estiver conexo.

### **Key Control (Controle de tom)**

- 1. Pressione o botão KARAOKE.
- 2. Seleccione "Tom" utilizando os botões LEFT/RIGHT.
- 3. Ajuste o tom desejado utilizando os botões LEFT/RIGHT.
	- $\mathrm b$ : Para baixar 7 escalas por meia escala. n: escala original.
	- : Para elevar 7 escalas por meia escala. #

![](_page_12_Picture_45.jpeg)

### **NOTA**

- Se emitir barulhos esquisitos (quincho, uivo) enquanto o funcionamento de Karaoke, mude o microfone afastado de colunas. Também é eficaz baixar o volume dos microfone
- ou colunas.
- Enquanto reproduzir discos de MP3, WMA, DivX, DTS e LPCM, não é permitido a função de Karaoke.
- Se o microfone estiver conexo, Saída Digital não é permitido.
- Se o microfone estiver conexo em VCD 2.0, Playback é seleccionado ao modo de Menu Off automaticamente.

Esta função é para reservar a canção desejada anticipadamente no funcionamento de Karaoke.

### **Ordem de Reservar**

- 1. Playback o disco de Karaoke que contém canções desejadas.
- 2. Pressione o botão de KARAOKE.
- 3. Seleccione "Reservation" utilizando os botões LEFT/RIGHT.

![](_page_12_Picture_57.jpeg)

4. Coloque o número de canção desejada (Nº. de Faixa) na parte piscar(--). - Poderá reservar até 10 canções.

![](_page_12_Picture_626.jpeg)

5. Se pretende saltar a próxima canção reservada enquanto reproduzir uma canção, pressione o botão SKIP ( $\blacktriangleright$ ).

### **Cancelar a reservação**

- 1. Pressione o botão de KARAOKE.
- 2. Seleccione "Reservation" utilizando os botões LEFT/RIGHT.
- 3. Cancele premindo o botão CLEAR no controle remoto.
- A canção reservada ultimamente será cancelada em primeiro.
- 4. Poderá cancelar as próximas canções reservadas premindo continumante o botão CLEAR.
- 5. Se pretende reservar canções de novo, coloque o número de canção na parte piscar.

### **NOTA**

- Na utilização do botão "SKIP(
> )", não dará resultado na última canção.
- Quando utilizar a função Request, não é permitido utilizar as funções de "INFO" e "REPEAT".

**POT-24 POT-25**

### **Reservar a canção**

# **Função Vocal**

Se premir o botão KARAOKE duas vezes, visualizará esta cena.

![](_page_13_Picture_2.jpeg)

### **Canc. Voix**

- Esta função é para se ouvir só melodia sem som vocal enquanto reproduzir um disco de Karaoke.

![](_page_13_Picture_447.jpeg)

- Em discos de VCD, SVCD ou CD, pode selecionar só L, R, ou Off.

### **Guia Melodia**

- Guiar a melodia com xilofone ou piano ajudar-lhe-á cantar facilmente.
- Esta função é permitida só em DVD disco de Karaoke que contém Guia Melodia.

### **Tipos de disco de Karaoke**

#### **• DVD disco de Karaoke**

![](_page_13_Picture_448.jpeg)

#### **• CVD, VCD disco de Karaoke**

![](_page_13_Picture_449.jpeg)

O menu de Configuração permite-lhe personalizar o seu leitor de DVD, possibilitando a seleção de diversos idiomas, a definição de um nível de bloqueio para crianças e até regular o leitor para o tipo de mensagem de televisão que tem.

**Utilizar o Menu de Configuração**

- 1. Com a unidade no modo Stop, pressione o botão MENU do comando de controle remoto. Seleccione **Setup** usando os botões UP/DOWN e depois pressione o botão RIGHT ou ENTER.
- **Ajuste do Idioma** : Configuração do idioma.
- **Ajuste do áudio** : Definição das Opções de Áudio.
- **Ajuste de vídeo** : Definição das Opções de Visualização. Utilize para selecionar o tipo de mensagem que pretende as diversas opções de visualização disponíveis.
- **Ajuste da censura** : Permite aos utilizadores definir o nível necessário para evitar que as crianças vejam filmes não aconselháveis, como filmes violentos, filmes para adultos, etc.
- **Registro do DivX(R)** : Utilize o código de registo para registar este leitor com o serviço DivX® Vídeo on Demand. Isto permitir-lhe-á alugar e comprar vídeos utilizando o formato DivX® Vídeo on Demand. Para mais informações visite o site www.divx.com/vod.

![](_page_13_Picture_22.jpeg)

- 2. Utilize o botão UP/DOWN no controle remoto para acionar às diferentes funções.
- 3. Pressione o botão ENTER ou RIGHT para acionar a sub-funções.

Para que a mensagem de configuração desapareça após a configuração, pressione o botão MENU novamente.

### **NOTA**

Dependendo do disco, algumas selecções do Menu de Configuração podem não funcionar.

Se definir antecipadamente o idioma do menu do leitor, do menu do disco, de áudio e de legendas, este surge automaticamente sempre que vê um filme.

### **Utilizar o menu Language do leitor**

- 1. Com a unidade no modo Stop, pressione o botão MENU do comando de controle remoto.
- 2. Seleccione **Setup** usando os botões UP/DOWN e depois pressione o botão RIGHT ou ENTER.
- 3. Seleccione **Ajuste do Idioma** usando os botões UP/DOWN e depois pressione o botão RIGHT ou ENTER.

![](_page_13_Picture_33.jpeg)

4. Seleccione **Menu do DVD player** usando os botões UP/DOWN e depois pressione o botão RIGHT ou ENTER.

![](_page_13_Picture_35.jpeg)

5. Utilize os botões UP/DOWN para selecionar o idioma desejado.

![](_page_13_Picture_37.jpeg)

- 6. Pressione o botão ENTER.
	- O idioma é seleccionado e a mensagem volta ao menu de configuração.
	- Para apagar o Menu de Configuração da mensagem, pressione o botão RETURN.

### **POT-26 POT-27**

# **Definir as Funções do Idioma**

### **Definir as Funções do Idioma**

### **Utilizar o Menu de Idioma do Disco**

Esta função altera o idioma apenas para o texto nos mensagems de menu do disco.

- 1. Com a unidade no modo Stop, pressione o botão MENU do comando de controle remoto.
- 2. Seleccione **Setup** usando os botões UP/DOWN e depois pressione o botão RIGHT ou ENTER.
- 3. Seleccione **Ajuste do Idioma** usando os botões UP/DOWN e depois pressione o botão RIGHT ou ENTER.
- 4. Seleccione **Menu do Disco** usando os botões UP/DOWN e depois pressione o botão RIGHT ou ENTER.
- 5. Utilize os botões UP/DOWN para selecionar o idioma desejado.
- Seleccione "Outros" se o idioma que pretende não está listado.

![](_page_14_Picture_9.jpeg)

- 6. Pressione o botão ENTER.
- O idioma é seleccionado e a mensagem volta ao menu de configuração.

### **Utilizar o Idioma de Áudio**

- 1. Com a unidade no modo Stop, pressione o botão MENU do comando de controle remoto.
- 2. Seleccione **Setup** usando os botões UP/DOWN e depois pressione o botão RIGHT ou ENTER.
- 3. Seleccione **Ajuste do Idioma** usando os botões UP/DOWN e depois pressione o botão RIGHT ou ENTER.
- 4. Seleccione **Áudio** usando os botões UP/DOWN e depois pressione o botão RIGHT ou ENTER.
- 5. Utilize os botões UP/DOWN para selecionar o idioma desejado.
	- Seleccione "Original" se pretende que o idioma da banda sonora seja o de origem no qual o disco foi gravado.
	- Seleccione "Outros" se o idioma que pretende não estiver na lista.

![](_page_14_Picture_20.jpeg)

- 6. Pressione o botão ENTER.
	- O idioma é seleccionado e a mensagem volta ao menu de configuração.

### **Definir as Funções do Idioma**

### **Utilizar o Idioma de Legendas**

- 1. Com a unidade no modo Stop, pressione o botão MENU do comando de controle remoto.
- 2. Seleccione **Setup** usando os botões UP/DOWN e depois pressione o botão RIGHT ou ENTER.
- 3. Seleccione **Ajuste do Idioma** usando os botões UP/DOWN e depois pressione o botão RIGHT ou ENTER.
- 4. Seleccione **Legendas** usando os botões UP/DOWN e depois pressione o botão RIGHT ou ENTER.
- 5. Utilize os botões UP/DOWN para selecionar o idioma desejado.
- Seleccione "Automático" se pretende que o idioma de legendas seja o mesmo que o idioma seleccionado na opção de Áudio.
- Seleccione "Outros" se o idioma que pretende não estiver na lista. Alguns discos poderão não ter o idioma que seleccionou como idioma inicial; nesse caso, o disco irá utilizar a definição de idioma de origem.

![](_page_14_Picture_456.jpeg)

- 6. Pressione o botão ENTER.
- O idioma é seleccionado e a mensagem volta ao menu de configuração.

### **NOTA**

- Se o idioma seleccionado não estiver gravado no disco, é seleccionado o idioma prégravado de origem.
- **Como apagar o Menu de Configuração ou voltar á mensagem de menu anterior durante a configuração;**
- Pressione o botão RETURN ou LEFT.

#### 1. Com a unidade no modo Stop, pressione o botão MENU do comando de controle remoto.

- 2. Seleccione **Setup** usando os botões UP/DOWN e depois pressione o botão RIGHT ou ENTER.
- 3. Seleccione **Ajuste do áudio** usando os botões UP/DOWN e depois pressione o botão RIGHT ou ENTER.

![](_page_14_Picture_42.jpeg)

4. Utilize UP/DOWN para selecionar o item desejado. Depois, pressione o botão RIGHT ou ENTER.

![](_page_14_Picture_457.jpeg)

#### **Saída Dolby digital**

- 1. PCM : Converte para áudio PCM(2CH) 48kHz. Seleccione PCM ao utilizar as Saídas de Áudio Analógicas.
- 2. Bitstream : Converte para Dolby Digital Bitstream -5.1CH. Seleccione Bitstream ao utilizar a Saída de Áudio Digital.
- **NOTA** Certifique-se de que selecciona a saída Digital correcta ou não será emitido som algum.

#### **@** MPEG-2 digital

- 1. PCM : Converte para áudio PCM(2CH) 48kHz. Seleccione PCM ao utilizar as Saídas de Áudio Analógicas.
- 2. Bitstream : Converte para MPEG-2 Digital Bitstream 5.1CH (no caso de MPEG-2, 7.1CH). Seleccione Bitstream ao utilizar a Saída de Áudio Digital.

# **Definir as Opções de Áudio**

### **Definir as Opções de Áudio**

### **Definir as Opções de Visualização**

### **ADTS**

- 1. Off : Não emite o sinal de saída digital. 2. On : Emite DTS Bitstream apenas através da saída digital. Seleccione DTS ao ligar a um Descodificador DTS.
- **NOTA** Não existe nenhuma saída de áudio analógico quando reproduz áudio DTS.

#### **Compressão dinâmica**

- 1. On : Para selecionar a compressão dinâmica.
- 2. Off : Para selecionar a gama normal.

#### $\Theta$  **PCM Down Sampling**

- 1. On : Seleccione isto quando o amplificador conectado ao reprodutor não for compatível com 96KHz. Neste caso, os sinais 96KHz serão convertidos para 48KHz.
- 2. Off : Seleccione isto quando o amplificador conectado ao reprodutor não for compatível com 96KHz. Neste caso, todos os sinais serão emitidos sem quaisquer alterações.2.

### **NOTA**

• **Como apagar o Menu de Configuração ou voltar á mensagem de menu anterior durante a configuração;**

Pressione o botão RETURN ou LEFT.

- Fabricado sob a licença da Dolby Laboratories. "Dolby" e símbolo D duplo são marcas registradas da Dolby Laboratories.
- "DTS" e "DTS Digital Out" são marcas registadas de Digital Theater Systems, Inc.
- 1. Com a unidade no modo Stop, pressione o botão MENU do controle remoto.
- 2. Seleccione **Setup** usando os botões UP/DOWN e depois pressione o botão RIGHT ou ENTER.
- 3. Seleccione **Ajuste de vídeo** usando os botões UP/DOWN e depois pressione o botão RIGHT ou ENTER.

![](_page_15_Picture_19.jpeg)

4. Utilize UP/DOWN para selecionar o item desejado. Depois, pressione o botão RIGHT ou ENTER.

![](_page_15_Picture_21.jpeg)

#### **Formato da tela**

Independentemente do tipo de televisão que tiver, pode desejar ajustar a definição da mensagem (relação de largura/altura).

- 1. 4:3 Letter Box : Seleccione quando pretende ver a mensagem total de 16:9 que o DVD proporciona, mesmo que tenha uma TV com um mensagem de 4:3. Surgem barras pretas no topo e no fundo da mensagem.
- 2. 4:3 Pan Scan : Seleccione para TVs de dimensão convencional, quando pretende ver a parte central da mensagem de 16:9. (As extermidades esquerda e direita da imagem são cortadas.)
- 3. 16:9 Wide : Pode ver a imagem completa de 16:9 na sua TV de mensagem panorâmica.

![](_page_15_Picture_27.jpeg)

### **Definir as Opções de Visualização**

#### **Modo Still**

Estas opções ajudam a evitar a trepidação da mensagem no modo estático e apresentam o texto com maior nitidez.

- 1. Auto : Ao selecionar o modo Auto, o modo Field/ Frame muda automaticamente.
- 2. Field : Seleccione esta função quando a imagem "treme" no modo Auto.
- 3. Frame : Seleccione esta função quando pretende ver letras pequenas de uma forma mais nítida, no modo Auto.

### **Mensagens na tela**

Utilize para activar ou desactivar as mensagens na mensagem.

#### **Nível de preto**

Regula o brilho da mensagem.

#### **Sistema de cor da TV**

![](_page_15_Picture_536.jpeg)

• Quando o sistema de TV seleccionado não coincidir com o sistema da sua TV, poderá não conseguir uma reprodução com a cor normal de imagens.

#### **Saída de vídeo**

Seleção da Saída de Vídeo.

- 1. S-Video : Seleccione quando quiser utilizar a saída Vídeo e S-Vídeo.
- 2. Componente (I-SCAN) : Seleccione quando quiser utilizar a saída Component Interlace (525i).
- 3. Componente (P-SCAN) : Seleccione quando quiser utilizar a saída Component Progressive (525p).

\* Se a seleção Yes/No no sub-menu Display Setup não for feita no período de 10 segundos, a mensagem volta ao menu anterior.

![](_page_15_Picture_47.jpeg)

![](_page_15_Picture_48.jpeg)

![](_page_15_Picture_49.jpeg)

### **Nota Importante**

- Consulte o Manual de Instruções de TV para verificar se a sua TV suporta o Scan Progressivo. Se suportar o Scan Progressivo, siga as instruções do Manual da TV respeitando as configurações do Scan Progressivo no sistema do menu da TV.
- Se a mensagem ficar bloqueado devido à definição da saída de vídeo errada, consulte a página 35.

### **Definir o Bloqueio para Crianças**

A função de Bloqueio para Crianças funciona em conjunto com DVDs que tenham recebido uma classificação - o que ajuda a controlar o tipo de DVDs que a sua família vê. Um disco dispõe de até 8 níveis de classificação.

- 1. Com a unidade no modo Stop, pressione o botão MENU do comando de Controle Remoto.
- 2. Selecione **Setup** usando os botões UP/DOWN e depois pressione o botão RIGHT ou ENTER.
- 3. Selecione **Ajuste da censura** usando os botões UP/DOWN e depois pressione o botão RIGHT ou ENTER.

![](_page_16_Picture_5.jpeg)

4. Utilize RIGHT ou ENTER para selecionar **Sim**, se pretende utilizar uma senha. Surge a mensagem de introdução da Senha.

![](_page_16_Picture_7.jpeg)

5. Digite a senha e repita para confirmação. O leitor estará bloqueado ( $\ominus$ ).

![](_page_16_Picture_9.jpeg)

![](_page_16_Picture_10.jpeg)

![](_page_16_Picture_11.jpeg)

### **Definir o Bloqueio para Crianças**

#### **Configuração do nível de classificação**

- 1. Com a unidade no modo Stop, pressione o botão MENU do comando de Controle Remoto.
- 2. Selecione **Setup** usando os botões UP/DOWN e depois pressione o botão RIGHT ou ENTER. O leitor está bloqueado ( $\ominus$ ).

![](_page_16_Picture_16.jpeg)

- 3. Selecione **Ajuste da censura** usando os botões UP/DOWN e depois pressione o botão RIGHT ou ENTER.
- 4. Digite a senha.

É apresentada a mensagem de Parental Control.

![](_page_16_Picture_20.jpeg)

5. Selecione o **Nível de censura** utilizando os botões UP/DOWN e pressione o botão ENTER ou RIGHT.

![](_page_16_Picture_22.jpeg)

6. Selecione o **Nível de censura** que deseja utilizando os botões UP/DOWN. Por exemplo, se selecionar até opção Level 6, os discos que contenham o Level 7, 8 não serão reproduzidos. - Para cancelar o nível de classificação, utilize RIGHT ou ENTER para selecionar "No" na opção de utilização de Senha.

#### **e.x.)** Configurar no LEVEL6.

![](_page_16_Picture_311.jpeg)

#### **Sobre a Alteração da Senha ;**

- Selecione "**Alterar a senha**" com os botões UP/DOWN. - Pressione ENTER. Surgirá a mensagem de **Alterar a**
- **senha**.
- Introduza sua nova senha. Repita a operação.

- **Como apagar o Menu de Configuração ou voltar à mensagem de menu anterior durante aconfiguração;** Pressione o botão RETURN ou LEFT.
- 
- No caso de haver esquecido a senha, consulte a seção correspondente no manual de resolução de problemas.

### **Introdução**

A Samsung procederá com frequência à actualização do software de forma a melhorar o desempenho desta unidade. Esta actualização será feita através do site da Samsung (www.samsung.com).

Sobretudo devido ao facto do novo codec mpeg4 continuar a aparecer. Os melhoramentos feitos dependem da actualização do software que está a utilizar bem como do software que o seu leitor de DVD utilizava antes da actualização.

### **Como criar um disco de actualização**

Grave o arquivo transferido para um disco CD-R ou CD-RW vazio, utilizando as seguintes definições:

- 1. Transfira o novo arquivo a partir do Download Center no site da Samsung (www.samsung.com).
- 2. Grave o arquivo para o disco utilizando a unidade de CD-RW do seu computador.

### **NOTA**

- Nível ISO do sistema de arquivos do CD-ROM
- Conjunto de caracteres ISO 9660
- Sessão única, finalizada
- Velocidade lenta de escrita

### **Procedimento de actualização**

- 1. Pressione o botão OPEN/CLOSE para abrir o tabuleiro do disco.
- 2. Introduza o disco CD-R de actualização, com a etiqueta voltada para cima.
- 3. Pressione o botão OPEN/CLOSE para fechar o tabuleiro do disco.
- **A mensagem "Firmware upgrade" aparece na mensagem.**

![](_page_17_Picture_18.jpeg)

### 4. Pressione o botão ENTER.

**A actualização do firmware é iniciada**

![](_page_17_Picture_21.jpeg)

- 5. A meio da operação de gravação, o tabuleiro abre-se automaticamente. Depois de retirar o disco, aguarde durante cerca de 2 minutos.
- 6. Caso a unidade tenha sido actualizada com êxito, a mesma desliga-se e liga-se após fechar automaticamente o tabuleiro. Quando a unidade liga, é apresentado esta mensagem.

![](_page_17_Picture_24.jpeg)

7. Seleccione o idioma desejado.

- **NOTA** Se a mensagem "Select Menu Language" não aparecer, contacte o Serviço de assistência da Samsung. • **Não pressione qualquer botão ou desligue o cabo de alimentação durante a actualização.**
	- **O procedimento de actualização pode mudar, consulte o web site (www.samsung.com).**

## **Guia de Resolução de Problemas**

Antes de contactar a assistência técnica (resolução de problemas).

![](_page_17_Picture_463.jpeg)

# **Especificações**

![](_page_18_Picture_262.jpeg)

\*: Especificação nominal

• A Samsung Electronics Co., Ltd reserva-se o direito de alterar as especificações sem aviso prévio.

• O peso e as dimensões são aproximados.

![](_page_18_Picture_263.jpeg)

![](_page_19_Picture_0.jpeg)

### **GARANTIA LIMITADA PARA DVD SAMSUNG**

**ELECTRONICS** 

### **I. ABRANGÊNCIA E PRAZO DE GARANTIA**

A SAMSUNG ELETRÔNICA DA AMAZÔNIA LTDA. (SAMSUNG) garante o produto acima identificado contra defeitos de material e mão-de-obra, em condições normais de uso e manutenção, pelo prazo de 3 (três) meses (garantia legal), mais 9 (nove) meses de garantia adicional, num total de 1 (um) ano, contado a partir da data de aquisição identificada pela Nota Fiscal de venda ao Consumidor Final do produto.

A SAMSUNG, sem nenhum custo para o usuário, reparará o produto desde que este seja enviado a uma assistência técnica SAMSUNG, com os custos de transporte sob responsabilidade do usuário, de acordo com os termos desta garantia, acompanhado da respectiva nota fiscal emitida no Brasil. O reparo, a critério da SAMSUNG, poderá incluir a substituição de peças ou placas, por novas ou recondicionadas equivalentes. Este produto e as peças substituídas serão garantidas pelo restante do prazo original. Todos as peças substituídas se tornarão propriedade da SAMSUNG.

### **II. CONDIÇÕES DE GARANTIA**

A SAMSUNG não assume qualquer obrigação ou responsabilidade por acréscimos ou modificações desta garantia, salvo se efetuadas por escrito em caráter oficial. Exceto se houver contrato escrito separado entre a SAMSUNG e o usuário, a garantia não cobre a instalação do equipamento nem como danos decorrentes da instalação inadequada.

### **III. ITENS EXCLUÍDOS DESTA GARANTIA**

A garantia não cobre: (a) Defeitos ou danos resultantes do uso anormal do produto pelo cliente, como superfícies plásticas e outras peças expostas externamente arranhadas, trincadas ou quebradas, limpeza em desacordo com o Manual de Instruções, bem como derramamento de alimentos ou líquidos de qualquer natureza; (b) Defeitos ou danos decorrentes de testes, instalação, alteração, modificação de qualquer espécie em nossos produtos, bem como o reparo realizado por outras oficinas que não sejam Autorizadas SAMSUNG para este produto; (c) Quebra ou danos que não foram constatados no ato da aquisição (gabinete, cabos, etc.) ; (d) Produtos que tenham tido o número de série removido, adulterado ou tornado ilegível; (e) Defeitos e danos decorrentes da utilização de componentes não compatíveis com o produto SAMSUNG (gabinete, cabos, placas, peças em geral, etc.); (f) Defeitos e danos causados por agentes naturais (enchente, maresia, descarga elétrica e outros) ou exposição excessiva ao calor; (g) Defeitos e danos causados pelo uso de software e(ou) hardware não compatíveis com as especificações dos produtos SAMSUNG. (h) Desempenho insatisfatório do produto devido a instalação ou rede elétrica local inadequado e cabo de sinal. (i) Peças que se desgastam naturalmente com o uso regular, tais como cabos, lâmpadas de mostrador, etc.

### **IV. CONSIDERAÇÕES GERAIS**

Esta garantia substitui todas as outras garantias expressas ou tácitas, incluindo sem limitação, garantias tácitas de comercialização e adequação a um fim específico. Em hipótese alguma a SAMSUNG será responsável por indenização superior ao preço da compra do produto, por qualquer perda de uso, perda de tempo, inconveniência, prejuízo comercial, perda de lucros ou economias, por outros danos diretos ou indiretos, decorrentes do uso ou impossibilidade de uso do produto. Esta Garantia fica automaticamente cancelada na ocorrência de qualquer uma das hipóteses do item III.

**" Este produto está adequado para o uso no ano 2000 e subsequentes "**

![](_page_19_Picture_13.jpeg)

 $AL - MACEIO$ 

**VCE ELETRONICA** 

**AM-MANAUS** 

**HI TEC COM E REPR** 

**BA - CAMACARI** 

ELETRONICA BOMEIM

R. DUOUE DE CAXIAS, 130

**BA - FEIRA DE SANTANA** 

**STARCELL SERVICE CENTER-**

R. BARAO DO RIO BRANCO, 1518

AV. CARVALHO LEAL 1559

ALL SERVICE - MANAUS

AV ROTARY, 762 - 1 ANDAR

69901-000

1738091

57050-480

1738012

69050-010

69065-001

1738201

42800-000

1738003

44025-000

1738343

40140-180

1738247

41820-021

1773295

44570-065

1738122

45100-000

60150-000

1768748

26/jul/04

**ESC PITUBA** 

**BA-SALVADOR** 

R. AIROSA GALVAO 89

**ELETRONICA LASER** 

**R. SANTO ANTONIO 33** 

**ESC BARRA SAL** 

#### REDE DE SERVICOS AUTORIZADOS - AUDIO VIDEO www.samsung.com.br - SAC 0800 124 421 - Rua Prof. Manoelito de Ornelas, 303 - Térreo - São Paulo - SP - CEP 04719-040

**MG - BELO HORIZONTE** 

R. DESEMB. RIBEIRO DA LUZ 413

Fone: (31) 3384-5166

houseeletronica@vahoo.com.br

Fone: (31) 3531-2784

Fone: (32) 361-1912

Fone: (33) 3321-4866

Fone: (033)221-6192

Fone: (031)822-3013

Fone: (32)3215-4387

Fone: (038) 3221-2109

videocenter@connect.com.br

Fone: (35) 3521-4342

Fone: (035) 422-2566

transistec@uol.com.br

unicael@zaz.com.hr

autosomestoque@yahoo.com.br

aiv@netrosas.com.br

MG-GOVERNADOR VALADARE

tvm.eletronica@terra.com.b

**HOUSE ELETRONICA LTDA** 

TVM ELETRONICA LTDA

MG - CARANDAI

MG - CARATINGA

**ELETRONICA DRACON** 

RUA SAO PAULO, 176 LJ 17/18

AV.GUIDO MARLIERE, 190 LJ C

**MG - JUIZ DE FORA** 

**UNICA ELETRONICA** 

RUA ANTONIO DIAS, 657

**MG - MONTES CLAROS** 

R. CELANTONIO DOS ANJOS, 312A

MG - IPATINGA

**ELETRONICA LIDER** 

R. RAU SOARES 319

AV. NOSSA SRA DO CARMO 391

**AUDIO & VIDEO ELETRONICA** 

RUA PRESIDENTE VARGAS, 273

30640-040

1738279

32510-340

1738300

36280-000

1738103

35300-020

1738032

AUTO SOM

35010-180

1660857

35162-072

1737946

36010-370

1660860

39400-050

1738149

37900-000

1738052

37550-000

1738093

**VIDEOCENTER** 

MG - PASSOS

**ELETRONICA** 

**TRANSISTEC ELETRO** 

R.DOS BRANDOES, 464

**MG - POUSO ALEGRE** 

**CENTRO SERVICE ELETRONICA** 

AV VER ANTONIO COSTA RIOS 1517

 $MG - BETIM$ 

**AC - RIO BRANCO CENTRO ELETRONICO DO ACRE** RUA SEIS DE AGOSTO 1228

Fone: (68) 224-9116

Fone: (82)241-5695

vceeletronica@uol.com.br

Fone: 92-648-1458

Fone: (92) 663-2557

hitecservice@horizon.com.br

Fone: (071) 821-2108

Fone: (75) 221-7752

starcell.fsa@veloxmail.com.br

Fone: (71) 331-5550

Fone: (71) 340-0306

Fone: (75) 632-2293

Fone: (77)424-1183

Fone: (085) 252-3898

duso@veloxmail.com.br

jaslaser@mma.com.br

**BA - VITORIA DA CONOUISTA** 

1660993 ecoeletronica@veloxmail.com.br

**CENTRO TEC. ELETRONICO DUSO** 

**ECO ELETRO ELETRONICA** 

RUA ERNESTO DANTAS, 197

**CE - FORTALEZA** 

RHA PINTO MADEIRA 1264

barrasal@samsung.srv.br

pituba@samsung.srv.br

**BA - STO ANTONIO DE JESUS** 

AV. TANCREDO NEVES 2421, LJ 18

eletbomfim@ig.com.br

AV. DJALMA BATI 23 CS B, HAYDEA II

1738254 allservice.manaus@stelmat.com.br

c.e.acre@brturbo.com.br

#### **CE-JUAZEIRO DO NORTE SERVTEC ELETRONICA**

RUA SANTA LUZIA, 635 63010-230 Fone: 088-511-2667 1738087 bservitec@zipmail.com.br

#### **DF - BRASILIA**

**ESC BRASILIA** SHCGN CLR OD 705 BL G LL 63 70730-767  $E_{\text{on}}$ 1738333 brasilia@samsung.srv.br

#### $DF - BRASIIIA$

**PANANORTE** SHC/N CL ODA 206 BL-A 12 PAV-S 70844-510 Fone: (061)347-3435 1738158 pananorte@pananorte.com.br

#### **ES - CACHOEIRO DE ITAPEMI**

**THOMAZ ELETRONICA** R. LAURO VIANA 22 - LI 06/07 29300-050 Fone: (27) 522-3011 1738013 thomaz@dci.org.br

#### **ES-VITORIA**

**ESC VITORIA** AV. LEITAO DA SILVA 703, LJ 01 29052-110 Fone: (27) 3325-9441-3345  $8986$ 1738217 vitoria@samsuno srv br

#### **GO - ANAPOLIS** A ELETRONICA

AV. GOIAS, 600 75020-100 Fone: (062) 324-2619 1737994 aeletron@genetic.com.br

#### $GO - GOIANIA$

RADIBRA RADIOTECNICA AV. INDEPENDENCIA, 5844 74070-010 Fone: (062)224-4084 radibra@netgo.com.br 1737938

#### **GO - GOIATUBA**

**POSITRON** R. JURUA, 522 75600-000 Fone: (062)425-2401 1737998 positron@bol.com.br

### **GO - ITUMBIARA**

**CENTERVIDEO** R RULDE ALMEIDA 677 677 75503-090 Fone: (64) 3431-4095 1738066 centervideo@netmaxi.com.br

### **MA-IMPERATRIZ ANALOGICA INFORMATICA**

R. CEARA 126 65901-610 Fone: (98) 524-4969 1660710 analogicainfo@ig.com.br

Esta relação poderá ser alterada sem prévio aviso

Página 1 de 4

![](_page_20_Picture_0.jpeg)

R DR AVELAR 169

MG - UBERABA

RUA SAO BENEDITO, 850

**CENTER SON** 

38022-100

35700-008

MG - SETE LAGOAS

**ELETRONICA MINAS GERAIS** 

Fone: (31) 3771-8805

Fone: (34) 336-3430

#### REDE DE SERVICOS AUTORIZADOS - AUDIO VIDEO

www.samsung.com.br - SAC 0800 124 421 - Rua Prof. Manoelito de Ornelas. 303 - Térreo - São Paulo - SP - CEP 04719-040

![](_page_20_Picture_1043.jpeg)

#### **PE - CARUARU ELETRONICA MUNDIAL** RUA JOAO CONDE 125 55004-220 Fone: (81) 3723-7224 1738321  $mseletro@ig.com.br$

AV. GETULIO VARGAS 113

ESTRADA DO ARRAJAL 2846

**MS - CAMPO GRANDE** PE - OLINDA **ELETRONICA MICHELIN** SETA ELETRONICA LTDA - ME

53030-010

1738280

52051-380

1738291

85809-030

1737954

87200-000

80530-010

80230-030

85851-210

85851-130

1738327

**PE - RECIFE** 

**SERVICENTRO** 

**PR** - CASCAVEL

**PR** - **CLANORTE** 

AV. PARANA, 176

**PR** - CURITIBA

**ESC CENTRO CIVICO** 

**R MATEUS LEME 1365** 

**ESC CENTRO CUR** 

**SONAR ELETRONICA** 

1661024 sonar@cianet.com.br

1738314 centrocivico@samsung.srv.br

AV. PRESIDENTE GETULIO VARGAS

1661028 centrocur@samsung.srv.br

AV. JUSCELINO KUBISTSCHEK 993

1660914 eletronica@givans.com.br

RUA QUINTINO BOCAIUVA 1313

**PR - FOZ DO IGUACU** 

**IARESKI ELETRONICA** 

VIDEO FOZ ELETRONICA

AV. PIOUIRI, 377 SALA 01

ARG ELETRONICA

RUA DOS BARBOSAS, 45 79005-430 Fone: (067) 782-7229 1737941 palm@cgr.zaz.com.br

1737949 grmcentersom@uol.com.br

#### PROCELL SERVICE

R. XV DE NOVEMBRO 851, SL 02 79002-140 Fone: (67) 321-0203 1738329 procellservice@terra.com.br

#### MT - CUIABA VIDEO TEC

AV. AGRIC. PAES DE BARROS 1090 78030-100 Fone: (65) 637-2007 1737940 video\_tec@terra.com.br

### **MT - TANGARA DA SERRA**

#### **ELETRONICA CONCORD**

R. MANOEL DIONISIO SOBRINHO 68-S 78300-000 Fone: (65) 326-1956 1738018 concord@vsp.com.br

#### **MT - VARZEA GRANDE**

**ELETRONICA TV COLOR** AV. COUTO MAGALHAES, 2679-A 78110-400 Fone: (065)684-1042

#### 1738053 tvcolor@zaz.com.br PA - BELEM

### **CELULAR SERVICE - BELEM**

TRAV. PADRE EUTIQUIO 1078, LJ. 303 66023-610 Fone: 91-250-5120 1738325 sitelbel@ig.com.br

#### **LOGUS ELETRONICA**

R. BOAVENTURA DA SILVA.1300 66060-060 Fone: (91) 241-3225 1737951 logus@expert.com.br

#### PA - SANTAREM

ELETRONICA KATSUO YANO TRAV. 15 DE NOVEMBRO, 332

#### 68005-290 Fone: (091)522-5215 1738067 edu@stm.interconect.com.br

26/jul/04

![](_page_20_Picture_1044.jpeg)

bo.com.bi

Fone: (81) 3429-2307

Fone: (81) 3268-6631

Fone: (045) 224-6306

Fone:  $(44)$  631-1232

Fone: 41-254-7292

Fone: (41) 3021-5520

Fone: (045) 523-4481

Fone: (45) 523-5061

dorival@videofoz.com.br

elet.arg@terra.com.br

mweletronica@aol.com.br

setaeletronica@ig.com.br

#### **PR** - MARINGA OSATO CENTRO ELETRONICO

RUA JOURERT DE CARVALHO 394 87013-200 Fone: (044)223-2398 1737956 osato@wnet.com.br

 $R$  -  $LONDRINA$ 

. DUQUE DE CAXIAS 2872

1737955 veolor@sercomtel.com.br

Fone: (43) 3324-6716

#### **PR - PONTA GROSSA**

**ELETRO CENTER** RUA TIRADENTES, 675 84010-190 Fone: (042)222-5061 1737958 zilda simionato@bol.com.br

#### **PR - SAO JOSE DOS PINHAIS**

**ELETRONICA TELE COR** RUA VISC.RIO BRANCO.2431-SL02 83005-420 Fone: 041-282-2522 1660910 telecor@softone.com.br

#### **PR** - UMUARAMA

**CISO INFORMATICA** RUA ARICANDUVA, 3958 87502-200 Fone: (44) 622-4826 1660918 cisolet@brturbo.com.br

#### RJ - BARRA MANSA **J.E CELULAR**

AV. JOAOUIM LEITE 509, LOJA 44 27400-000 Fone: (24) 3322-1433 1660931 jecelular@superonda.com.br

#### RJ - CAMPOS

THO CAR R. GESTEIRA PASSOS. 30 28035-110 Fone: (0247) 23-2377 1660992

#### **RJ - DUOUE DE CAXIAS**

**TELE SERVICO** AV. DUQUE DE CAXIAS, 86 25070-070 Fone: (021)771-1508/71 1738010 teleser@openlink.com.br

#### **RJ** - NITEROI

**OPTITEL** R. AURELINO LEAL 26 24020-110 Fone: (21) 2629-3219 1660925 optitel@bol.com.br

#### **REC VIDEO**

RUA OTAVIO CARNEIRO, 80 24230-191 Fone: (21) 611-3534 1660670 rec.video@bol.com.br

Esta relação poderá ser alterada sem prévio aviso

```
Página 2 de 4
```
![](_page_20_Picture_48.jpeg)

#### **RJ - NOVA IGUACU** NEWTON'S EQUIP. ELETRONICOS RUA GETULIO DE MOURA, 3486 26225-040 Fone: (021)796-0446

59065-500 1661002 wellingtonpaula@uol.com.br

#### **RJ** - **PETROPOLIS**

**TELE AUDIO** RHA CHILE 94 25635-030 Fone: (024)231-2737 1660677 teleaud@uninet.com.br

### **RJ** - RIO DE JANEIRO

**ESC BARRA RIO** AV. OLEGARIO MACIEL 101. Li D e F 22621-200 Fone: 21-2492-2143 1660928 barradatijuca@samsung.srv.br **ESC BUENOS AIRES R. BUENOS AIRES 90** Fone: 21-2232-6447 20070-020 1738306 buenosaires@samsung.srv.br

#### **ESC CENTRO RIO**

**R. TEIXEIRA DE FREITAS 31** Fone: (21) 3852-9066 20021-350 1660926 centrorio@samsung.srv.br

#### **R.I - SAO JOAO DE MERITI** ELETRO-ELETRONICA NEW'S

R. FRANCISCA DANTAS 62 25525-030 Fone: (21) 756-4620 1660681 eletronicanews@uol.com.br

#### **RJ - TERESOPOLIS**

**ELETRONICA LEOSER** 

#### RUA 1 DE MAIO, 235, LOJA B

25955-010 Eone: (021)643-3385 1660672 leoser@turbnet.com.br

### **RJ** - VOLTA REDONDA

**DIGITAL ELETRONICA** RUA OURIOUE 113 27253-230 Fone: (24) 2348-0811 1738014

#### RJ - VOLTA RENDONDA

**J.E CELULAR - VOLTA REDONDA** RUA 16, 65, LJ, 101 27260-090 Fone: 24-3343-4858 1738331 lab.jesamsung@superonda.com.br

### RN - CAICO

**ELETRONICA PROGRESSO** AV. SERIDO, 405 59300-000 Fone: (084) 421-1273 1738096 amedeiros.tv@seol.com.br

### **RN** - MOSSORO

**PROSERTEC** R. MESTRE ANTONIO NERES 10 59625-128 Fone: (84) 321-6037 1738078 washington@netrn.com.br

#### 26/jul/04

#### REDE DE SERVICOS AUTORIZADOS - AUDIO VIDEO www.samsung.com.br - SAC 0800 124 421 - Rua Prof. Manoelito de Ornelas, 303 - Térreo - São Paulo - SP - CEP 04719-040

**SC - BLUMENAU** 

1660512 blucolor@zaz.com.br

AV. CENTENARIO, 3950 SL02

1737969 centerpa@zaz.com.br

**SC - FLORIANOPOLIS** 

R. GAL. GASPAR DUTRA 708

**SC** - JOINVILLE

1738262 floripa@samsung.srv.br

R. MARIO LOBO 106 SL 152/153

1738305 telsist@expresso.com.br

R. OTACILIO VIEIRA COSTA 138

1737973 telecor@iscc.com.br

R. ALTAMIRO GUIMARAES, 754

1738273 aracaju@samsung.srv.br

**SP - AMERICANA** 

R. SETE DE SETEMBRO, 168

1738004 mvideo@acia.com.br

1660757 centerffil@centerffil.com.br

1660948 autosomcse@tro.matrix.com.br

CENTER PANAVISION ASSIST. TEC.

Fone: (047)322-6511

Fone: (048) 437-5934

Fone: (48) 224-7111

Fone: 47-423-1717

Fone: (49) 222-8910

Fone: (048)622-2955

Fone: (79) 214-7395

Fone: (019) 461-8238

Fone: (11) 4198-2350

**BLUCOLOR** 

89010-220

88802-001

88075-100

**TELSIST** 

89201-330

**TELE COR** 

88501-050

88701-300

49010-180

 $SC$  - LAGES

**SC - TUBARAO** 

**SE-ARACAJU** 

R. ESTANCIA 1043

**ESCARACAJU** 

**MARIO VIDEO** 

**SP-BARUERI** 

AV. SANTA URSULA 35

**ELETRONICA SISCAR** 

AV. DUQUE DE CAXIAS, 16-21

1738094 siscar@adaptanet.com.br

**CENTERFFIL** 

 $SP - BAURU$ 

06401-160

17044-140

13465-000

**AUTO SOM CSE** 

**ESC FLORIPA** 

RUA SAO JOSE 108

**SC - CRICIUMA** 

 $RN$  -  $NATAL$ **VTEC** AV. PRUDENTE DE MORAIS, 6478 Eone: (084)206-4407

1738124 vtec@vteceletronica.com.br

#### RO - JI-PARANA **ELETRONICA SAO CARLOS**

**R. ABILIO FREIRE SANTOS, 212** 78960-000 Fone: (69) 421-0451 1738148 eletrsaocarlo@osite.com.br

#### RR - BOA VISTA

ELETRONICA ROTECNICA R. AJURICABA, 396 69301-070 Eone: (095)224-2352 1738057 rotecnica@osite.com.br

#### $RS$  -  $CANOAS$ **TV COLLOR FETTER**

AV. SANTOS FERREIRA, 1440 LOJA 92020-001 Fone: (51) 466-4851 1737964 eletrofetter@cpovo.net

#### **RS - NOVO HAMBURGO CELULARTEC - NOVO**

AV. NACOES UNIDAS 2076, LOJA 02 93320-020 Fone: 51-595-3533 1738292 celadslnh@terra.com.br

#### **RS-PASSO FUNDO**

ELETRONICA CANSIAN R. XV DE NOVEMBRO, 1170 99010-091 Eone: (054)311-1360 1660883 ecansian@brturbo.com

#### **RS** - PELOTAS

**STEREOSOM** R. GENERAL OSORIO 867 96020-000 Fone: (53) 222-9224 1660876 stereosom@terra.com.br

#### **RS - PORTO ALEGRE**

**AMPERE ELETRONICA** AV. ALBERTO BINS.850 - TERREO 90030-141 Fone: (051)3226-4977 1738163 ampereel@terra.com.br

#### **ESC PORTO ALEGRE** R. ERNESTO ALVES 238 90220-190 Fone: 1738310 portoalegre@samsung.srv.br

### RS - SANTA CRUZ DO SUL

**ELETRONICA ZILLMER** RUA RAMIRO BARCELOS, 1272 96810-050 Fone: (051)711-2865 1660879 ezillmer@terra.com.br

#### RS - SANTA MARIA ELETRONICA RIZZI R: OLAVO BILAC, 775

97015-440 1660892 erizzi@terra.com.br

Fone: (055) 223-1822

#### MEGA MOBILE TELECOM R. ADOLPHO JOSE PEREIRA, 1-49 17012-635 Fone: (14) 3227-7651 1660782 megamobile@terra.com.br

Fone: (14)223-9090

Esta relação poderá ser alterada sem prévio aviso

![](_page_21_Picture_0.jpeg)

#### REDE DE SERVICOS AUTORIZADOS - AUDIO VIDEO

www.samsung.com.br - SAC 0800 124 421 - Rua Prof. Manoelito de Ornelas, 303 - Térreo - São Paulo - SP - CEP 04719-040

### $SP - BOTUCATU$

#### **ELETRONICA JAMAS**

AV. FLORIANO PEIXOTO, 662 18600-240 Fone: (014) 822-1081 1660799 jamas@laser.com.br

#### $SP - CAMPINAS$

**ESC CAMPINAS** AV. BARAO DE ITAPURA 1728 Fone: 19-3234-3283 1302-0433 1738264 campinas@samsung.srv.br

#### **SP-DIADEMA**

**MARUYA ELETRONICA** R. SAO JOSE 320 09910-380 Fone: (11) 4056-8761 1660748 maruya@osite.com.br

#### $SP - FRANCA$

**ELBAR ELETRONICA** 

R.PROFA HERUNDINA C.ALVES 2534 14403-442 Fone: (16)3721-2801 1738002 elbareletronica@com4.com.br

#### $SP$  -  $LEME$

**ELETRONICA LEMENSE** RUA PADRE JULIAO, 395 13610-000 Fone: (19) 571-5174 1660803 eletroleme@linkway.com.br

### $SP$  - LIMEIRA

**BARTOLOMEU ELETRONICA** R: TIRADENTES, 1131

13480-083 Fone: (19)451-2552 1737975 bartolomeu@horizon.com.br

### **SP-MOGI DAS CRUZES**

**NIHONTEC** RUA NAVAJAS, 258

08710-250 Fone: 11-4725-9108 6033777  $nihonteca/superig.com.br$ 

#### $SP - OSASCO$

#### ELETRONICA RENAZA

R. JOAO COLLINO, 106 06013-020 Fone: (011) 3681-9882 1660515 renaza@internau.psi.br

#### **SP - PIRACICABA ELETRONICA PUPPIN**

R. OUINZE DE NOVEMBRO 1741 13416-753 Fone: (19) 3402-2295 1660791 puppin@terra.com.br

#### 26/jul/04

# **SP - PIRASSUNUNGA**

ELETRONICA STRABELLI AV. PRUDENTE DE MORAIS, 3244 13630-000 Fone: (019) 561-4091 1738139 eletinfo@lancernet.com.br

### **SP - PRESIDENTE PRUDENTE**

REFRISOM ELETRONICA R:MAJOR FELICIANO TARABAY 1263 19010-052 Fone: (18) 221-8907 1737978 lclima@stetnet.com.br

#### **SP - RIBEIRAO PRETO**

DIGITEC ELETRONICA R. LUIZ DA CUNHA, 253 14050-040 Fone: (016)610-9798 1660801 digiteceletronica@terra.com.br

#### **SP - SANTO ANDRE**

ELETRONICA GILDA AV. HIGIENOPOLIS 236 09190-360 Fone: (11)4994-1863 1660900 eletronicagilda@eletronicagilda

### **SP-SANTOS**

**ESC SANTOS** AV. CONSELHEIRO NEBIAS 724 Fone: (13) 3224-4412 11045-002 1738272 santos@samsung.srv.br

#### **SERWAL ELETRONICA**

R. DR. CARVALHO MENDONCA.361 11070-101 Fone: (013)3232-7859 1737979 serwalmc@uol.com.br

#### **SP-SAO BERNARDO DO CAMPO**

**ESC SAO BERNARDO** AV. LUCAS NOGUEIRA GARCES 819 Fone: 11-4122-4700 09750-670 6030455 sbernardo@samsung.srv.br

#### **SUDA ELETRONICA**

AV. SENADOR VERGUEIRO, 2511 09740-000 Fone:  $(11)$  4368-4740 1660833 sudaletronica@aol.com

#### **SP-SAO JOSE DO RIO PRETO**

**DIGITRON** AV. BADY BASSIT 3990 15025-000 Fone: 17-235-1001 1738222 digitron.at@terra.com.br

#### **ELETRONICA ALVORADA**

R.LUIZ ANTONIO DA SILVEIRA.768 15025-020 Fone: (017)232-9677 1660797 aires.costa@ig.com.br

#### **SP - SAO JOSE DOS CAMPOS**

**SERVICE NEWS** AV. FRANCISCO JOSE LONGO, 536 12245-000 Fone: (12) 322-0100 1660639 service.news@terra.com.br

#### **SP - SAO PAULO**

**ESC ANGELICA** 

AV. ANGELICA 2187 01227-200 Fone: 11-3120-2539 1660906 angelica@samsung.srv.br

#### **ESC CAMPO BELO**

R. VIEIRA DE MORAES 299 Fone: (11) 5542-0106 04617-010 1660775 campobelo@samsung.srv.br

#### **ESC FARIA LIMA**

AV. BRIG. FARIA LIMA 3454 04538-132 Fone: (11) 3071-1108 1738245 farialima@samsung.srv.br

#### **ESC JARDINS**

R. MARIA FIGUEIREDO, 560 04002-003 Fone: (011)3885-0483 1737982 jardins@samsung.srv.br

#### **ESC TATUAPE**

R. COELHO LISBOA 472 03323-040 Fone: (11) 6192-8166 1660690 tatuape@samsung.srv.br

#### **ESC ZONA NORTE**

AV. GAL ATALIBA LEONEL 2311 02033-000 Fone: (11) 6978-3427 1660694 zonanorte@samsung.srv.br

#### **SP - SERTAOZINHO**

ELETRONICA SIDERAL R. BARAO DO RIO BRANCO 1779 Fone: (016)642-3324 14160-000 1738005 eletronicasideral@ig.com.br

#### **SP - SOROCABA**

**AUDIO SOM** R. SETE DE SETEMBRO, 471 18035-001 Fone: (15) 233-7117 1737984 nikinha\_11@ig.com.br

#### **SOTEL**

RUA PADRE LUIZ 612 18035-011 Fone: (15) 224-1232 1660559 sotel@splicenet.com.br

#### **SP - SUZANO**

**VIDEOTEC ELETRONICA** R.DR.FELICIANO DE CAMARGO 239 Fone: (011) 4743-1130 08674-030 1660807 videotec.suzano@ig.com.br

![](_page_21_Picture_70.jpeg)

Página 4 de 4

### **POT-42**

Esta relação poderá ser alterada sem prévio aviso

![](_page_21_Picture_75.jpeg)